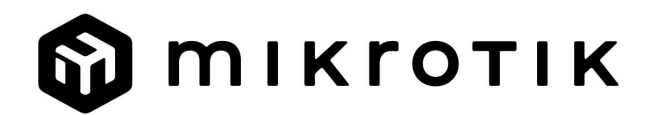

## Quick Guide - Chateau LTE6 ax

## EN - English - Quick Guide:

This device needs to be upgraded to RouterOS v7.6 or the latest stable version, to ensure compliance with local authority regulations!

It is the end user's responsibility to follow local country regulations, including operation within legal frequency channels, output power, cabling requirements, and Dynamic Frequency Selection (DFS) requirements. All MikroTik radio devices must be installed according to instructions.

This Quick Guide covers the model: S53UG+5HaxD2HaxD-TC&FG621-EA (Chateau LTE6 ax).

This is a wireless network device. You can find the product model name on the case label

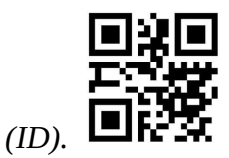

Please visit the user manual page on https://mt.lv/um for the full up-to-date user manual. Or scan the QR code with your mobile phone.

The most relevant technical specifications for this product can be found on the last page of this Quick Guide.

Technical specifications, brochures, and more info about products are at https://mikrotik.com/products

Configuration manual for software in your language with additional information can be found at https://mt.lv/help

If you need help with configuration, please seek a consultant https://mikrotik.com/consultants

#### First steps:

- Connect your computer to one of the Ethernet ports;
- Configure your computer to obtain its IP address automatically through DHCP;
- **Insert a micro SIM card into the slot;**
- Connect the power adapter to the DC jack;
- To initiate the configuration, access https://192.168.88.1 in your web browser;
- $\bullet$  The username is "*admin*" and there is no password (or, for some models, check user and wireless passwords on the sticker);
- Update the device by clicking the (*Check\_for\_updates*) on the right side and updating your RouterOS software to the latest version. Must have a valid SIM card inserted;
- For a manual update of the device, visit https://mikrotik.com/download;
- Select the v7 ARM64-packages (routeros-x.x-arm64.npk, wifiwave2-x.x-arm64.npk) for this device and download them onto your PC;
- Upload downloaded packages to the (WebFig) (Files) menu and reboot the device. By upgrading your RouterOS software to the latest version, you can ensure optimal performance, stability, and security updates;
- In the (QuickSet) menu set up the following: Choose your country, to apply country regulation settings;
- Set up your wireless network password in the left field;
- Set up your router password in the bottom field. Safety Information:
- Before you work on any MikroTik equipment, be aware of the hazards involved with electrical circuitry, and be familiar with standard practices for preventing accidents. The installer should be familiar with network structures, terms, and concepts.
- Use only the power supply and accessories approved by the manufacturer, which can be found in the original packaging of this product.
- This equipment is to be installed by trained and qualified personnel, as per these installation instructions. The installer is responsible for making sure, that the Installation of the equipment is compliant with local and national electrical codes. Do not attempt to disassemble, repair, or modify the device.
- This product is intended to be installed indoors. Keep this product away from water, fire, humidity, or hot environments.
- We cannot guarantee that no accidents or damage will occur due to the improper use of the device. Please use this product with care and operate at your own risk!
- $\bullet$  The equipment should only be connected to a socket outlet that is near the equipment and easily accessible.
- In the case of device failure, please disconnect it from power. The fastest way to do so is by unplugging the power adapter from the power outlet.
- To avoid contamination of the environment, separate the device from household waste and dispose of it in a safe manner, for example, in designated areas. Become familiar with procedures for properly transporting the equipment to designated collection points in your area.

**Exposure to Radio Frequency Radiation:** This MikroTik equipment complies with the European Union radiation exposure limits set forth for an uncontrolled environment. This MikroTik device should be installed and operated no closer than 20 centimeters from your body, occupational user, or the general public.

Manufacturer: Mikrotikls SIA, Unijas 2, Riga, Latvia, LV1039.

#### BG - Български. Бързо ръководство:

Това устройство трябва да бъде надстроено до RouterOS v7.6 или най-новата стабилна версия, за да се гарантира спазването на местните наредби!

Крайните потребители са отговорни да спазват местните разпоредби, включително работа в рамките на законни честотни канали, изходна мощност, изисквания за окабеляване и изисквания за динамичен избор на честота (DFS). Всички радиоустройства MikroTik трябва да бъдат инсталирани съгласно инструкциите.

Това кратко ръководство обхваща модела: S53UG+5HaxD2HaxD-TC&FG621-EA (Chateau LTE6  $ax)$ .

Това е устройство за безжична мрежа. Можете да намерите името на модела на продукта

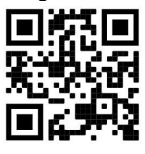

на етикета на регистъра (ID).

Моля, посетете страницата с ръководството за потребителя на https://mt.lv/um -bg за пълното актуализирано ръководство за употреба. Или сканирайте QR кода с мобилния си телефон.

Най-важните технически спецификации за този продукт могат да бъдат намерени на последната страница на това Кратко ръководство.

Технически спецификации, брошури и повече информация за продуктите на https://mikrotik.com/products

Ръководство за конфигуриране на софтуер на вашия език с допълнителна информация можете да намерите на https://mt.lv/help-bg

Ако имате нужда от помощ при конфигуриране, моля, потърсете консултант https://mikrotik.com/consultants

#### Първи стъпки:

- Свържете вашия компютър към един от Ethernet портовете;
- Конфигурирайте вашия компютър да получава своя IP адрес автоматично чрез DHCP;
- Поставете micro SIM карта в слота;
- Свържете захранващия адаптер към DC жака;
- $\bullet$  За да започнете конфигурацията, отворете https://192.168.88.1 във вашия уеб браузър;
- Потребителското име е "admin" и няма парола (или, за някои модели, проверете потребителските и безжичните пароли на стикера);
- $\bullet$  Актуализирайте устройството, като щракнете върху (Check for updates) от дясната страна и актуализирате вашия RouterOS софтуер до най-новата версия. Трябва да има поставена валидна SIM карта;
- За ръчна актуализация на устройството посетете https://mikrotik.com/download;
- Изберете v7 ARM64-пакетите (routeros-xx-arm64.npk, wifiwave2-xx-arm64.npk) за това устройство и ги изтеглете на вашия компютър;
- $\bullet$  Качете изтеглените пакети в менюто (WebFig) (Files) и рестартирайте устройството. Чрез надграждане на софтуера на RouterOS до най-новата версия можете да осигурите оптимална производителност, стабилност и актуализации за сигурност;
- В менюто (QuickSet) настройте следното: Изберете вашата държава, за да приложите настройките за регулиране на страната;
- Настройте паролата за вашата безжична мрежа в лявото поле;
- Задайте паролата на вашия рутер в долното поле. Информация за безопасност:
- Преди да работите с каквото и да е оборудване на MikroTik, имайте предвид опасностите, свързани с електрическите вериги, и се запознайте със стандартните практики за предотвратяване на инциденти. Инсталаторът трябва да е запознат с мрежовите структури, термини и концепции.
- Използвайте само захранване и аксесоари, одобрени от производителя, които могат да бъдат намерени в оригиналната опаковка на този продукт.
- Това оборудване трябва да се монтира от обучен и квалифициран персонал, съгласно тези инструкции за монтаж. Инсталаторът е отговорен да се увери, че инсталацията на оборудването е в съответствие с местните и националните електрически кодекси. Не се опитвайте да разглобявате, ремонтирате или модифицирате устройството.
- Този продукт е предназначен за инсталиране на закрито. Пазете този продукт далеч от вода, огън, влага или горещи среди.
- Не можем да гарантираме, че няма да възникнат инциденти или щети поради неправилна употреба на устройството. Моля, използвайте този продукт внимателно и работете на свой собствен риск!
- Оборудването трябва да се свързва само към контакт, който е близо до оборудването и е лесно достъпен.
- В случай на повреда на устройството, моля, изключете го от захранването. Най-бързият начин да направите това е като изключите захранващия адаптер от контакта.
- За да избегнете замърсяване на околната среда, отделете устройството от битовите отпадъци и го изхвърлете по безопасен начин, например на определени места. Запознайте се с процедурите за правилно транспортиране на оборудването до определени пунктове за събиране във вашия район.

Излагане на радиочестотно излъчване: Това оборудване MikroTik отговаря на ограниченията за радиация на радиационната радиация Европейския съюз, определени за неконтролирана среда. Това устройство MikroTik трябва да бъде инсталирано и експлоатирано на не по-малко от 20 сантиметра от вашето тяло, професионален потребител или широката общественост.

Производител: Mikrotikls SIA, Unijas 2, Рига, Латвия, LV1039.

## CS - Česko. Rychlý průvodce:

Aby bylo zajištěno dodržování předpisů místních úřadů, musí být toto zařízení upgradováno na RouterOS v7.6 nebo na nejnovější stabilní verzi!

Je na koncových uživatelích, aby dodržovali místní předpisy, včetně provozu v rámci legálních frekvenčních kanálů, výstupního výkonu, požadavků na kabeláž a požadavků na dynamický výběr frekvence (DFS). Všechna rádiová zařízení MikroTik musí být nainstalována podle pokynů.

Tento Stručný průvodce se týká modelu: S53UG+5HaxD2HaxD-TC&FG621-EA (Chateau LTE6 ax).

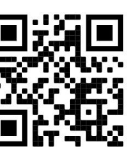

Toto je bezdrátové síťové zařízení. Název modelu produktu najdete na štítku případu (ID).

Úplnou aktuální uživatelskou příručku naleznete na stránce uživatelské příručky na adrese https://mt.lv/um-cs. Nebo naskenujte QR kód pomocí mobilního telefonu.

Nejdůležitější technické specifikace tohoto produktu najdete na poslední stránce tohoto Stručného průvodce.

Technické specifikace, brožury a další informace o produktech na adrese https://mikrotik.com/products

Konfigurační příručku pro software ve vašem jazyce s dalšími informacemi naleznete na adrese https://mt.lv/help-cs

Pokud potřebujete pomoc s konfigurací, vyhledejte konzultanta https://mikrotik.com/consultants

#### První kroky:

- Připojte počítač k jednomu z ethernetových portů;
- Nakonfigurujte svůj počítač tak, aby automaticky získal IP adresu prostřednictvím DHCP;
- Vložte micro SIM kartu do slotu;
- Připojte napájecí adaptér ke konektoru DC;
- Chcete-li zahájit konfiguraci, přejděte ve webovém prohlížeči na https://192.168.88.1;
- Uživatelské jméno je "admin" a není zde žádné heslo (nebo u některých modelů zkontrolujte uživatelské a bezdrátové heslo na štítku);
- Aktualizujte zařízení kliknutím na (Check for updates) na pravé straně a aktualizací softwaru RouterOS na nejnovější verzi. Musí být vložena platná SIM karta;
- Pro ruční aktualizaci zařízení navštivte https://mikrotik.com/download;
- Vyberte balíčky v7 ARM64 (routeros-xx-arm64.npk, wifiwave2-xx-arm64.npk) pro toto zařízení a stáhněte je do svého PC;
- Nahrajte stažené balíčky do nabídky (WebFig) (Files) a restartujte zařízení. Upgradováním softwaru RouterOS na nejnovější verzi můžete zajistit optimální výkon, stabilitu a aktualizace zabezpečení;
- V nabídce (QuickSet) nastavte následující: Vyberte svou zemi, chcete-li použít nastavení regulace země;
- V levém poli nastavte heslo bezdrátové sítě;
- Ve spodním poli nastavte heslo routeru. Bezpečná informace:
- Než začnete pracovat na jakémkoli zařízení MikroTik, uvědomte si nebezpečí spojená s elektrickými obvody a seznamte se se standardními postupy pro předcházení nehodám. Instalační program by měl být obeznámen se síťovými strukturami, termíny a koncepty.
- Používejte pouze napájecí zdroj a příslušenství schválené výrobcem, které naleznete v originálním balení tohoto výrobku.
- Toto zařízení musí instalovat vyškolený a kvalifikovaný personál podle tohoto návodu k instalaci. Instalační technik je odpovědný za to, že instalace zařízení je v souladu s místními a národními elektrickými předpisy. Nepokoušejte se zařízení rozebírat, opravovat nebo upravovat.
- Tento produkt je určen k instalaci uvnitř. Udržujte tento produkt mimo dosah vody, ohně, vlhkosti nebo horkého prostředí.
- Nemůžeme zaručit, že nedojde k žádným nehodám nebo škodám v důsledku nesprávného použití zařízení. Používejte prosím tento výrobek opatrně a provozujte jej na vlastní nebezpečí!
- Zařízení by mělo být připojeno pouze k zásuvce, která je v blízkosti zařízení a je snadno dostupná.
- V případě poruchy zařízení jej prosím odpojte od napájení. Nejrychlejší způsob, jak toho dosáhnout, je odpojit napájecí adaptér ze zásuvky.
- Abyste zabránili kontaminaci životního prostředí, oddělte zařízení od domovního odpadu a zlikvidujte jej bezpečným způsobem, například na místech k tomu určených. Seznamte se s postupy správné přepravy zařízení do určených sběrných míst ve vaší oblasti.

Vystavení vysokofrekvenčnímu záření: Toto zařízení MikroTik splňuje limity pro ozáření Evropské unie stanovené pro nekontrolované prostředí. Toto zařízení MikroTik by mělo být instalováno a provozováno ne dále než 20 centimetrů od těla, profesionálního uživatele nebo široké veřejnosti.

Výrobce: Mikrotikls SIA, Unijas 2, Riga, Lotyšsko, LV1039.

## DA - Dansk. Hurtig guide:

Denne enhed skal opgraderes til RouterOS v7.6 eller den seneste stabile version for at sikre overholdelse af lokale myndigheders regler!

Det er slutbrugerens ansvar at følge lokale landets regler, herunder drift inden for lovlige frekvenskanaler, udgangseffekt, kablingskrav og DFS-krav (Dynamic Frequency Selection). Alle MikroTik-radioenheder skal installeres i henhold til instruktionerne.

Denne hurtigguide dækker modellen: S53UG+5HaxD2HaxD-TC&FG621-EA (Chateau LTE6 ax).

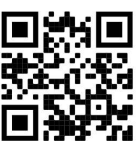

Dette er trådløs netværksenhed. Du kan finde produktmodelnavnet på sagetiketten (ID).

Besøg siden med brugermanualen på https://mt.lv/um -da for den fulde ajourførte brugermanual. Eller skan QR-koden med din mobiltelefon.

De vigtigste tekniske specifikationer for dette produkt findes på den sidste side i denne hurtigvejledning.

Tekniske specifikationer, brochurer og mere info om produkter på https://mikrotik.com/products

Konfigurationsvejledning til software på dit sprog med yderligere oplysninger kan findes på https://mt.lv/help -da

Hvis du har brug for hjælp til konfiguration, bedes du kontakte en konsulent https://mikrotik.com/consultants

#### Første trin:

- Slut din computer til en af Ethernet-portene;
- Konfigurer din computer til at få dens IP-adresse automatisk via DHCP;
- Indsæt et mikro-SIM-kort i åbningen;
- Tilslut strømadapteren til DC-stikket;
- For at starte konfigurationen skal du gå til https://192.168.88.1 i din webbrowser;
- Brugernavnet er "admin", og der er ingen adgangskode (eller, for nogle modeller, tjek brugeradgangskoder og trådløse adgangskoder på klistermærket);
- Opdater enheden ved at klikke på (*Check\_for\_updates*) i højre side og opdatere din RouterOS-software til den nyeste version. Skal have et gyldigt SIM-kort isat;
- **Besøg https://mikrotik.com/download for at få en manuel opdatering af enheden;**
- Vælg v7 ARM64-pakkerne (routeros-xx-arm64.npk, wifiwave2-xx-arm64.npk) til denne enhed og download dem til din pc;
- Upload downloadede pakker til menuen (WebFig) (Files), og genstart enheden. Ved at opgradere din RouterOS-software til den nyeste version kan du sikre optimal ydeevne, stabilitet og sikkerhedsopdateringer;
- I menuen (QuickSet) indstilles følgende: Vælg dit land for at anvende landereguleringsindstillinger;
- Indstil dit trådløse netværksadgangskode i venstre felt;
- Indstil din router-adgangskode i det nederste felt. Sikkerhedsoplysninger:
- Før du arbejder på noget MikroTik-udstyr, skal du være opmærksom på de farer, der er forbundet med elektriske kredsløb, og være bekendt med standardpraksis til at forebygge ulykker. Installationsprogrammet skal være bekendt med netværksstrukturer, termer og koncepter.
- Brug kun strømforsyning og tilbehør, der er godkendt af producenten, og som kan findes i den originale emballage til dette produkt.
- Dette udstyr skal installeres af uddannet og kvalificeret personale i henhold til denne installationsvejledning. Installatøren er ansvarlig for at sikre, at installationen af udstyret er i overensstemmelse med lokale og nationale elektriske regler. Forsøg ikke at adskille, reparere eller modificere enheden.
- Dette produkt er beregnet til at blive installeret indendørs. Hold dette produkt væk fra vand, ild, fugt eller varme omgivelser.
- Vi kan ikke garantere, at der ikke vil ske uheld eller skader på grund af forkert brug af enheden. Brug venligst dette produkt med omhu og brug på egen risiko!
- Udstyret bør kun tilsluttes en stikkontakt, der er i nærheden af udstyret og let tilgængelig.
- I tilfælde af fejl på enheden, skal du afbryde den fra strømmen. Den hurtigste måde at gøre det på er ved at tage strømadapteren ud af stikkontakten.
- For at undgå forurening af miljøet skal du adskille apparatet fra husholdningsaffald og bortskaffe det på en sikker måde, f.eks. i afmærkede områder. Bliv fortrolig med procedurer for korrekt transport af udstyret til udpegede indsamlingssteder i dit område.

Eksponering for radiofrekvensstråling: Dette MikroTik-udstyr overholder EU's strålingseksponeringsgrænser, der er fastsat for et ukontrolleret miljø. Denne MikroTik-enhed skal installeres og betjenes ikke nærmere 20 centimeter fra din krop, erhvervsbruger eller offentligheden.

Producent: Mikrotikls SIA, Unijas 2, Riga, Letland, LV1039.

## DE - Deutsche. Kurzanleitung:

Dieses Gerät muss auf RouterOS v7.6 oder die neueste stabile Version aktualisiert werden, um die Einhaltung der örtlichen Vorschriften zu gewährleisten!

Es liegt in der Verantwortung des Endbenutzers, die örtlichen Vorschriften einzuhalten, einschließlich des Betriebs innerhalb der gesetzlichen Frequenzkanäle, der Ausgangsleistung, der Verkabelungsanforderungen und der Anforderungen für die dynamische Frequenzauswahl (DFS). Alle MikroTik-Funkgeräte müssen gemäß den Anweisungen installiert werden.

Diese Kurzanleitung behandelt das Modell: S53UG+5HaxD2HaxD-TC&FG621-EA (Chateau LTE6  $ax)$ .

Dies ist ein drahtloses Netzwerkgerät. Den Produktmodellnamen finden Sie auf dem

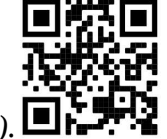

Gehäuseaufkleber (ID).

Bitte besuchen Sie die Seite mit dem Benutzerhandbuch unter https://mt.lv/um-de, um das vollständige und aktuelle Benutzerhandbuch zu erhalten. Oder scannen Sie den QR-Code mit Ihrem Handy.

Die wichtigsten technischen Daten für dieses Produkt finden Sie auf der letzten Seite dieser Kurzanleitung.

Technische Spezifikationen, Broschüren und weitere Informationen zu Produkten finden Sie unter https://mikrotik.com/products

Das Konfigurationshandbuch für Software in Ihrer Sprache mit zusätzlichen Informationen finden Sie unter https://mt.lv/help -de

Wenn Sie Hilfe bei der Konfiguration benötigen, wenden Sie sich an einen Berater unter https://mikrotik.com/consultants

#### Erste Schritte:

- Verbinden Sie Ihren Computer mit einem der Ethernet-Ports;
- Konfigurieren Sie Ihren Computer so, dass er seine IP-Adresse automatisch über DHCP bezieht;
- Legen Sie eine Micro-SIM-Karte in den Steckplatz ein;
- Verbinden Sie das Netzteil mit der DC-Buchse;
- Rufen Sie zum Starten der Konfiguration in Ihrem Webbrowser https://192.168.88.1 auf;
- Der Benutzername ist "admin" und es gibt kein Passwort (oder überprüfen Sie bei einigen Modellen die Benutzer- und WLAN-Passwörter auf dem Aufkleber);
- Aktualisieren Sie das Gerät, indem Sie auf der rechten Seite auf (Check\_for\_updates) klicken und Ihre RouterOS-Software auf die neueste Version aktualisieren. Es muss eine gültige SIM-Karte eingelegt sein;
- Für ein manuelles Update des Geräts besuchen Sie https://mikrotik.com/download;
- Wählen Sie die v7 ARM64-Pakete (routeros-xx-arm64.npk, wifiwave2-xx-arm64.npk) für dieses Gerät aus und laden Sie sie auf Ihren PC herunter;
- Laden Sie heruntergeladene Pakete in das Menü (WebFig) (Files) hoch und starten Sie das Gerät neu. Indem Sie Ihre RouterOS-Software auf die neueste Version aktualisieren, können Sie optimale Leistung, Stabilität und Sicherheitsupdates sicherstellen;
- Stellen Sie im Menü (QuickSet) Folgendes ein: Wählen Sie Ihr Land, um die Einstellungen der Ländervorschriften anzuwenden;
- Richten Sie Ihr WLAN-Passwort im linken Feld ein;
- Richten Sie Ihr Router-Passwort im unteren Feld ein. Sicherheitsinformation:
- Bevor Sie an MikroTik-Geräten arbeiten, sollten Sie sich der Gefahren bewusst sein, die mit elektrischen Schaltkreisen verbunden sind, und sich mit den Standardpraktiken zur Unfallverhütung vertraut machen. Der Installateur sollte mit Netzwerkstrukturen, Begriffen und Konzepten vertraut sein.
- Verwenden Sie nur das vom Hersteller zugelassene Netzteil und Zubehör, das sich in der Originalverpackung dieses Produkts befindet.
- Dieses Gerät muss von geschultem und qualifiziertem Personal gemäß dieser Installationsanleitung installiert werden. Der Installateur ist dafür verantwortlich sicherzustellen, dass die Installation des Geräts den örtlichen und nationalen elektrischen Vorschriften entspricht. Versuchen Sie nicht, das Gerät zu zerlegen, zu reparieren oder zu modifizieren.
- Dieses Produkt ist für die Installation in Innenräumen vorgesehen. Halten Sie dieses Produkt von Wasser, Feuer, Feuchtigkeit oder heißen Umgebungen fern.
- Wir können nicht garantieren, dass es durch unsachgemäßen Gebrauch des Geräts zu keinen Unfällen oder Schäden kommt. Bitte verwenden Sie dieses Produkt mit Sorgfalt und auf eigene Gefahr!
- Das Gerät sollte nur an eine Steckdose angeschlossen werden, die sich in der Nähe des Geräts befindet und leicht zugänglich ist.
- Im Falle eines Geräteausfalls trennen Sie es bitte von der Stromversorgung. Am schnellsten geht das, indem Sie das Netzteil aus der Steckdose ziehen.
- Um eine Kontamination der Umwelt zu vermeiden, trennen Sie das Gerät vom Hausmüll und entsorgen Sie es auf sichere Weise, z. B. in dafür vorgesehenen Bereichen. Machen Sie sich mit den Verfahren für den ordnungsgemäßen Transport des Geräts zu ausgewiesenen Sammelstellen in Ihrer Nähe vertraut.

Exposition gegenüber hochfrequenter Strahlung: Dieses MikroTik-Gerät entspricht den EU-Grenzwerten für die Strahlenexposition in unkontrollierten Umgebungen. Dieses MikroTik-Gerät sollte nicht näher als 20 Zentimeter von Ihrem Körper, berufsmäßigen Verwender oder der Öffentlichkeit entfernt installiert und betrieben werden.

Hersteller: Mikrotikls SIA, Unijas 2, Riga, Lettland, LV1039.

## EL - Ελληνικά. Γρήγορος οδηγός:

Αυτή η συσκευή πρέπει να αναβαθμιστεί σε RouterOS v7.6 ή την τελευταία σταθερή έκδοση, για να διασφαλιστεί η συμμόρφωση με τους κανονισμούς των τοπικών αρχών!

Αποτελεί ευθύνη των τελικών χρηστών να ακολουθούν τους κανονισμούς της τοπικής χώρας, συμπεριλαμβανομένης της λειτουργίας εντός νόμιμων καναλιών συχνότητας, ισχύος εξόδου, απαιτήσεων καλωδίωσης και απαιτήσεων δυναμικής επιλογής συχνότητας (DFS). Όλες οι ραδιοφωνικές συσκευές MikroTik πρέπει να εγκατασταθούν σύμφωνα με τις οδηγίες.

Αυτός ο γρήγορος οδηγός καλύπτει το μοντέλο: S53UG+5HaxD2HaxD-TC&FG621-EA (Chateau LTE6 ax).

Αυτή είναι η ασύρματη συσκευή δικτύου. Μπορείτε να βρείτε το όνομα του μοντέλου προϊόντος στην

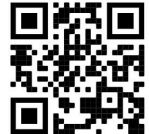

ετικέτα της θήκης (ID).

Επισκεφτείτε τη σελίδα του εγχειριδίου χρήστη στο https://mt.lv/um -el για το πλήρες ενημερωμένο εγχειρίδιο χρήσης. Ή να σαρώσετε τον κωδικό QR με το κινητό σας τηλέφωνο.

Οι πιο σημαντικές τεχνικές προδιαγραφές για αυτό το προϊόν βρίσκονται στην τελευταία σελίδα αυτού του γρήγορου οδηγού.

Τεχνικές προδιαγραφές, φυλλάδια και περισσότερες πληροφορίες για τα προϊόντα στη διεύθυνση https://mikrotik.com/products

Το εγχειρίδιο διαμόρφωσης για λογισμικό στη γλώσσα σας με πρόσθετες πληροφορίες βρίσκεται στη διεύθυνση https://mt.lv/help -el

Εάν χρειάζεστε βοήθεια με τη διαμόρφωση, αναζητήστε έναν σύμβουλο https://mikrotik.com/consultants

#### Πρώτα βήματα:

- Συνδέστε τον υπολογιστή σας σε μία από τις θύρες Ethernet.
- Διαμορφώστε τον υπολογιστή σας ώστε να αποκτά αυτόματα τη διεύθυνση IP του μέσω DHCP.
- Τοποθετήστε μια κάρτα micro SIM στην υποδοχή.
- Συνδέστε το τροφοδοτικό στην υποδοχή DC.
- Για να ξεκινήσετε τη διαμόρφωση, μεταβείτε στη διεύθυνση https://192.168.88.1 στο πρόγραμμα περιήγησής σας.
- Το όνομα χρήστη είναι "admin" και δεν υπάρχει κωδικός πρόσβασης (ή, για ορισμένα μοντέλα, ελέγξτε τους κωδικούς πρόσβασης χρήστη και ασύρματου δικτύου στο αυτοκόλλητο).
- Ενημερώστε τη συσκευή κάνοντας κλικ στο (Check\_for\_updates) στη δεξιά πλευρά και ενημερώνοντας το λογισμικό RouterOS στην πιο πρόσφατη έκδοση. Πρέπει να έχει τοποθετηθεί έγκυρη κάρτα SIM .
- Για μη αυτόματη ενημέρωση της συσκευής, επισκεφθείτε τη διεύθυνση https://mikrotik.com/download;
- Επιλέξτε τα πακέτα v7 ARM64 (routeros-xx-arm64.npk, wifiwave2-xx-arm64.npk) για αυτήν τη συσκευή και πραγματοποιήστε λήψη τους στον υπολογιστή σας.
- Μεταφορτώστε τα ληφθέντα πακέτα στο μενού (WebFig) (Files) και επανεκκινήστε τη συσκευή. Αναβαθμίζοντας το λογισμικό RouterOS στην πιο πρόσφατη έκδοση, μπορείτε να εξασφαλίσετε βέλτιστη απόδοση, σταθερότητα και ενημερώσεις ασφαλείας.
- Στο μενού (QuickSet) ρυθμίστε τα εξής: Επιλέξτε τη χώρα σας, για να εφαρμόσετε ρυθμίσεις κανονισμού χώρας.
- Ρυθμίστε τον κωδικό πρόσβασης του ασύρματου δικτύου σας στο αριστερό πεδίο.
- Ρυθμίστε τον κωδικό πρόσβασης του δρομολογητή σας στο κάτω πεδίο. Οδηγίες ασφαλείας:
- Πριν εργαστείτε σε οποιονδήποτε εξοπλισμό της MikroTik, να γνωρίζετε τους κινδύνους που συνδέονται με τα ηλεκτρικά κυκλώματα και να εξοικειωθείτε με τις τυπικές πρακτικές για την πρόληψη ατυχημάτων. Ο εγκαταστάτης θα πρέπει να είναι εξοικειωμένος με τις δομές, τους όρους και τις έννοιες του δικτύου.
- Χρησιμοποιείτε μόνο το τροφοδοτικό και τα εξαρτήματα που είναι εγκεκριμένα από τον κατασκευαστή, τα οποία βρίσκονται στην αρχική συσκευασία αυτού του προϊόντος.
- Αυτός ο εξοπλισμός πρέπει να εγκατασταθεί από εκπαιδευμένο και εξειδικευμένο προσωπικό, σύμφωνα με αυτές τις οδηγίες εγκατάστασης. Ο εγκαταστάτης είναι υπεύθυνος για τη διασφάλιση ότι η εγκατάσταση του εξοπλισμού είναι συμβατή με τους τοπικούς και εθνικούς ηλεκτρικούς κώδικες. Μην επιχειρήσετε να αποσυναρμολογήσετε, να επισκευάσετε ή να τροποποιήσετε τη συσκευή.
- Αυτό το προϊόν προορίζεται για εγκατάσταση σε εσωτερικούς χώρους. Κρατήστε αυτό το προϊόν μακριά από νερό, φωτιά, υγρασία ή ζεστό περιβάλλον.
- Δεν μπορούμε να εγγυηθούμε ότι δεν θα προκύψουν ατυχήματα ή ζημιές λόγω ακατάλληλης χρήσης της συσκευής. Χρησιμοποιήστε αυτό το προϊόν με προσοχή και λειτουργήστε με δική σας ευθύνη!
- Ο εξοπλισμός πρέπει να συνδέεται μόνο σε πρίζα που βρίσκεται κοντά στον εξοπλισμό και είναι εύκολα προσβάσιμη.
- Σε περίπτωση βλάβης της συσκευής, αποσυνδέστε την από το ρεύμα. Ο πιο γρήγορος τρόπος για να το κάνετε αυτό είναι αποσυνδέοντας το τροφοδοτικό από την πρίζα.
- Για να αποφύγετε τη μόλυνση του περιβάλλοντος, διαχωρίστε τη συσκευή από τα οικιακά απορρίμματα και απορρίψτε την με ασφαλή τρόπο, για παράδειγμα, σε καθορισμένους χώρους. Εξοικειωθείτε με τις διαδικασίες για τη σωστή μεταφορά του εξοπλισμού σε καθορισμένα σημεία συλλογής στην περιοχή σας.

Έκθεση σε ακτινοβολία ραδιοσυχνοτήτων: Αυτός ο εξοπλισμός MikroTik συμμορφώνεται με τα όρια έκθεσης ακτινοβολίας Ευρωπαϊκής Ένωσης που καθορίζονται για ανεξέλεγκτο περιβάλλον. Αυτή η συσκευή MikroTik πρέπει να εγκατασταθεί και να λειτουργήσει σε απόσταση μικρότερη από 20 εκατοστά από το σώμα σας, το επαγγελματικό χρήστη ή το ευρύ κοινό.

Κατασκευαστής: Mikrotikls SIA, Unijas 2, Ρίγα, Λετονία, LV1039.

## ES - Español. Guía rápida:

¡Este dispositivo debe actualizarse a RouterOS v7.6 o la última versión estable, para garantizar el cumplimiento de las regulaciones de las autoridades locales!

Es responsabilidad del usuario final seguir las regulaciones locales del país, incluida la operación dentro de los canales de frecuencia legales, la potencia de salida, los requisitos de cableado y los requisitos de Selección de frecuencia dinámica (DFS). Todos los dispositivos de radio MikroTik deben instalarse de acuerdo con las instrucciones.

Esta guía rápida cubre el modelo: S53UG+5HaxD2HaxD-TC&FG621-EA (Chateau LTE6 ax).

Este es un dispositivo de red inalámbrica. Puede encontrar el nombre del modelo del producto en la

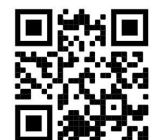

etiqueta del caso (ID).  $\blacksquare$ 

Visite la página del manual del usuario en https://mt.lv/um -es para obtener el manual del usuario actualizado. O escanee el código QR con su teléfono móvil.

Las especificaciones técnicas más importantes de este producto se pueden encontrar en la última página de esta Guía rápida.

Especificaciones técnicas, folletos y más información sobre productos en https://mikrotik.com/products

Puede encontrar el manual de configuración del software en su idioma con información adicional en https://mt.lv/help-es

Si necesita ayuda con la configuración, busque un consultor https://mikrotik.com/consultants

#### Primeros pasos:

- Conecte su computadora a uno de los puertos Ethernet;
- Configure su computadora para obtener su dirección IP automáticamente a través de DHCP;
- Inserte una tarjeta micro SIM en la ranura;
- $\bullet$  Conecte el adaptador de corriente a la toma de CC;
- Para iniciar la configuración acceda a https://192.168.88.1 en su navegador web;
- El nombre de usuario es "admin" y no hay contraseña (o, para algunos modelos, verifique las contraseñas de usuario e inalámbricas en la etiqueta);
- Actualice el dispositivo haciendo clic en (Check\_for\_updates) en el lado derecho y actualice su software RouterOS a la última versión. Debe tener una tarjeta SIM válida insertada;
- Para una actualización manual del dispositivo, visite https://mikrotik.com/download;
- Seleccione los paquetes v7 ARM64 (routeros-xx-arm64.npk, wifiwave2-xx-arm64.npk) para este dispositivo y descárguelos en su PC;
- Cargue los paquetes descargados en el menú (WebFig) (Files) y reinicie el dispositivo. Al actualizar su software RouterOS a la última versión, puede garantizar un rendimiento, estabilidad y actualizaciones de seguridad óptimos;
- En el menú (QuickSet) configure lo siguiente: Elija su país, para aplicar la configuración de la regulación del país;
- Configure su contraseña de red inalámbrica en el campo izquierdo;
- Configure la contraseña de su enrutador en el campo inferior. Información de seguridad:
- Antes de trabajar en cualquier equipo MikroTik, tenga en cuenta los peligros relacionados con los circuitos eléctricos y familiarícese con las prácticas estándar para prevenir accidentes. El instalador debe estar familiarizado con las estructuras, los términos y los conceptos de la red.
- Utilice únicamente la fuente de alimentación y los accesorios aprobados por el fabricante, que se encuentran en el embalaje original de este producto.
- Este equipo debe ser instalado por personal capacitado y calificado, de acuerdo con estas instrucciones de instalación. El instalador es responsable de asegurarse de que la instalación del equipo cumpla con los códigos eléctricos locales y nacionales. No intente desarmar, reparar o modificar el dispositivo.
- Este producto está diseñado para ser instalado en interiores. Mantenga este producto alejado del agua, el fuego, la humedad o los ambientes calientes.
- No podemos garantizar que no se produzcan accidentes o daños debido al uso inadecuado del dispositivo. ¡Utilice este producto con cuidado y opere bajo su propio riesgo!
- El equipo solo debe conectarse a una toma de corriente que esté cerca del equipo y de fácil acceso.
- En caso de falla del dispositivo, desconéctelo de la alimentación. La forma más rápida de hacerlo es desenchufando el adaptador de corriente de la toma de corriente.

 Para evitar la contaminación del medio ambiente, separe el dispositivo de la basura doméstica y deséchelo de manera segura, por ejemplo, en áreas designadas. Familiarícese con los procedimientos para transportar adecuadamente el equipo a los puntos de recolección designados en su área. Exposición a la radiación de radiofrecuencia: este equipo MikroTik cumple con los límites de exposición a la radiación de la Unión Europea establecidos para un entorno no controlado. Este dispositivo MikroTik debe instalarse y operarse a no menos de 20 centímetros de su cuerpo, usuario profesional o público en general.

Fabricante: Mikrotikls SIA, Unijas 2, Riga, Letonia, LV1039.

## Información México:

Módulo inalámbrico integrado que funciona a 2.4 GHz, 802.11b/g/n/ax con antena integrada, ganancia máxima de 2.0 dBi.

Módulo inalámbrico integrado que funciona a 5 GHz, protocolo 802.11a/n/ac/ax con antena integrada, ganancia máxima 4.0 dBi

Rango de frecuencia (potencia de salida máxima): 2400-2483.5 MHz (30 dBm), 5725-5850 MHz (30 dBm). Los canales de frecuencia disponibles pueden variar según el modelo y la certificación del producto.

Número de Certificado de Homologación (IFT): Ver la etiqueta del producto.

EFICIENCIA ENERGETICA CUMPLE CON LA NOM-029-ENER-2017.

La operacion de este equipo esta sujeta a las siguientes dos condiciones:

Es posible que este equipo o dispositivo no cause interferencia perjudicial y.

 Este equipo debe aceptar cualquier interferencia, incluyendo la que pueda causar su operacion no deseada.

Fabricante: Mikrotikls SIA, Unijas 2, Riga, LV-1039, Latvia.

País De Origen: Letonia; Lituania; China (Republica Popular); Estados Unidos De America; Mexico.

Por favor contacte a su distribuidor local para preguntas regionales específicas. La lista de importadores se puede encontrar en nuestra página de inicio – https://mikrotik.com/buy/latinamerica/mexico.

## ET - Eestlane. Kiirjuhend:

Kohaliku omavalitsuse eeskirjade järgimise tagamiseks tuleb see seade uuendada versioonile RouterOS v7.6 või uusimale stabiilsele versioonile!

Lõppkasutajate kohustus on järgida kohaliku riigi seadusi, sealhulgas seaduslikes sageduskanalites toimimist, väljundvõimsust, kaabeldusnõudeid ja dünaamilise sageduse valiku (DFS) nõudeid. Kõik MikroTiku raadioseadmed tuleb installida vastavalt juhistele.

See lühijuhend hõlmab mudelit: S53UG+5HaxD2HaxD-TC&FG621-EA (Chateau LTE6 ax).

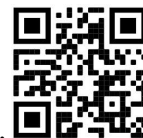

See on traadita võrguseade. Toote mudeli nime leiate kohvri sildilt (ID).

Täieliku ja värske kasutusjuhendi saamiseks külastage kasutusjuhendit lehel https://mt.lv/um -et. Või skannige oma mobiiltelefoniga QR-koodi.

Selle toote kõige olulisemad tehnilised andmed leiate selle kiirjuhendi viimaselt lehelt.

Tehnilised kirjeldused, brošüürid ja lisateave toodete kohta leiate aadressilt https://mikrotik.com/products

Teie keeles oleva tarkvara konfiguratsioonijuhend koos lisateabega leiate aadressilt https://mt.lv/helpet

Kui vajate seadistamisel abi, pöörduge konsultandi poole https://mikrotik.com/consultants

#### Esimesed sammud:

- Ühendage arvuti ühte Etherneti porti;
- Konfigureerige oma arvuti nii, et see hankiks oma IP-aadressi automaatselt DHCP kaudu;
- Sisestage mikro-SIM-kaart pessa;
- Ühendage toiteadapter alalisvoolu pistikupessa;
- Konfigureerimise alustamiseks avage oma veebibrauseris https://192.168.88.1;
- Kasutajanimi on "admin" ja parool puudub (või mõne mudeli puhul kontrollige kleebiselt kasutaja ja traadita ühenduse paroole);
- Värskendage seadet, klõpsates paremal pool nuppu (Check\_for\_updates) ja värskendage oma RouterOS-i tarkvara uusimale versioonile. Peab olema sisestatud kehtiv SIM-kaart;
- Seadme käsitsi värskendamiseks külastage aadressi https://mikrotik.com/download;
- Valige selle seadme jaoks v7 ARM64-paketid (routeros-xx-arm64.npk, wifiwave2-xx-arm64.npk) ja laadige need arvutisse;
- Laadige allalaaditud paketid üles menüüsse (WebFig) (Files) ja taaskäivitage seade. Uuendades oma RouterOS-i tarkvara uusimale versioonile, saate tagada optimaalse jõudluse, stabiilsuse ja turvavärskendused;
- Menüüs (QuickSet) seadistage järgmine: Valige oma riik, et rakendada riigi reguleerimise sätteid;
- Seadistage vasakpoolsel väljal traadita võrgu parool;
- Seadistage alumisel väljal ruuteri parool. Ohutusteave:
- Enne MikroTiku seadmega töötamist olge teadlik elektriskeemiga kaasnevatest ohtudest ja tutvuge õnnetuste ärahoidmise tavapäraste tavadega. Paigaldaja peaks olema tuttav võrgustruktuuride, terminite ja mõistetega.
- Kasutage ainult tootja poolt heakskiidetud toiteallikat ja tarvikuid, mis leiate selle toote originaalpakendist.
- Selle seadme peavad paigaldama koolitatud ja kvalifitseeritud töötajad vastavalt käesolevatele paigaldusjuhistele. Paigaldaja vastutab selle eest, et seadmete paigaldamine vastaks kohalikele ja riiklikele elektrieeskirjadele. Ärge püüdke seadet lahti võtta, parandada ega muuta.
- See toode on ette nähtud paigaldamiseks siseruumidesse. Hoidke seda toodet eemal veest, tulest, niiskusest või kuumast keskkonnast.
- Me ei saa garanteerida, et seadme ebaõige kasutamise tõttu ei juhtu õnnetusi ega kahjustusi. Kasutage seda toodet ettevaatlikult ja omal vastutusel!
- Seadet tohib ühendada ainult pistikupessa, mis on seadme lähedal ja kergesti ligipääsetav.
- Seadme rikke korral ühendage see vooluvõrgust lahti. Kiireim viis seda teha on toiteadapteri vooluvõrgust lahti ühendamine.
- $\bullet$  Keskkonna saastumise vältimiseks eraldage seade olmejäätmetest ja visake see ohutul viisil, näiteks selleks ettenähtud kohtadesse. Tutvuge seadmete õige transportimise protseduuridega teie piirkonnas määratud kogumispunktidesse.

Raadiosagedusliku kiirgusega kokkupuude: see MikroTik seade vastab Euroopa Liidu kiirguskontrolli piirnormidele, mis on kehtestatud kontrollimatu keskkonna jaoks. Seda MikroTiku seadet tuleks paigaldada ja kasutada mitte kaugemal kui 20 sentimeetrit kehast, tööga seotud kasutajast või üldsusest.

Tootja: Mikrotikls SIA, Unijas 2, Riia, Läti, LV1039.

## FI - Suomalainen. Pikaopas:

Tämä laite on päivitettävä RouterOS v7.6 tai uusin vakaa versio, jotta varmistetaan paikallisviranomaisten asetusten noudattaminen!

Loppukäyttäjien vastuulla on noudattaa paikallisia maakohtaisia määräyksiä, mukaan lukien toiminta laillisilla taajuuskanavilla, lähtöteho, kaapelointivaatimukset ja DFS (Dynamic Frequency Selection) vaatimukset. Kaikki MikroTik-radiolaitteet on asennettava ohjeiden mukaan.

Tämä pikaopas kattaa mallin: S53UG+5HaxD2HaxD-TC&FG621-EA (Chateau LTE6 ax).

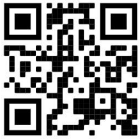

Tämä on langaton verkkolaite. Tuotemallin nimi löytyy kotelon etiketistä (ID).

Katso täydelliset ja ajantasaiset käyttöohjeet sivulta https://mt.lv/um -fi. Tai skannaa QR-koodi matkapuhelimellasi.

Tämän tuotteen tärkeimmät tekniset tiedot ovat tämän pikaoppaan viimeisellä sivulla.

Tekniset tiedot, esitteet ja lisätietoja tuotteista osoitteessa https://mikrotik.com/products

Kielelläsi olevien ohjelmistojen määritysoppaat, joissa on lisätietoja, ovat osoitteessa https://mt.lv/help -fi

Jos tarvitset apua konfiguroinnissa, kysy neuvoa- antajalta https://mikrotik.com/consultants

#### Ensiaskeleet:

- Liitä tietokoneesi johonkin Ethernet-porteista;
- Määritä tietokoneesi saamaan IP-osoite automaattisesti DHCP:n kautta;
- Aseta mikro-SIM-kortti korttipaikkaan;
- Liitä virtalähde DC-liitäntään;
- Aloita määritykset siirtymällä verkkoselaimesi osoitteeseen https://192.168.88.1;
- Käyttäjätunnus on "admin", eikä salasanaa ole (tai joissakin malleissa tarkista käyttäjän ja langattoman verkon salasanat tarrasta);
- Päivitä laite napsauttamalla (Check\_for\_updates) oikealla puolella ja päivittämällä RouterOSohjelmistosi uusimpaan versioon. Laitteessa on oltava voimassa oleva SIM-kortti;
- Jos haluat päivittää laitteen manuaalisesti, käy osoitteessa https://mikrotik.com/download;
- Valitse v7 ARM64-paketit (routeros-xx-arm64.npk, wifiwave2-xx-arm64.npk) tälle laitteelle ja lataa ne tietokoneellesi;
- Lataa ladatut paketit (WebFig) (Files) -valikkoon ja käynnistä laite uudelleen. Päivittämällä RouterOSohjelmistosi uusimpaan versioon voit varmistaa optimaalisen suorituskyvyn, vakauden ja tietoturvapäivitykset;
- Määritä (QuickSet) -valikossa seuraavat: Valitse maasi ottaaksesi käyttöön maakohtaiset asetukset;
- Aseta langattoman verkon salasana vasemmassa kentässä;
- Aseta reitittimen salasana alakenttään. Turvallisuustieto:
- Ennen kuin työskentelet MikroTik-laitteiden parissa, ole tietoinen sähköpiirien vaaroista ja tunne tavallisia käytäntöjä onnettomuuksien ehkäisemiseksi. Asentajan tulee tuntea verkkorakenteet, termit ja käsitteet.
- Käytä vain valmistajan hyväksymää virtalähdettä ja lisävarusteita, jotka löytyvät tämän tuotteen alkuperäisestä pakkauksesta.
- Tämän laitteen saa asentaa koulutettu ja pätevä henkilöstö näiden asennusohjeiden mukaisesti. Asentaja on vastuussa siitä, että laitteen asennus on paikallisten ja kansallisten sähkömääräysten mukainen. Älä yritä purkaa, korjata tai muokata laitetta.
- Tämä tuote on tarkoitettu asennettavaksi sisätiloihin. Pidä tämä tuote poissa vedestä, tulesta, kosteudesta tai kuumista ympäristöistä.
- Emme voi taata, että laitteen väärästä käytöstä johtuen ei tapahdu onnettomuuksia tai vahinkoja. Käytä tätä tuotetta varoen ja toimi omalla vastuullasi!
- Laite tulee kytkeä vain pistorasiaan, joka on lähellä laitetta ja johon pääsee helposti käsiksi.
- Jos laite epäonnistuu, irrota se virtalähteestä. Nopein tapa tehdä se on irrottaa virtalähde pistorasiasta.
- Ympäristön saastumisen välttämiseksi erota laite kotitalousjätteestä ja hävitä se turvallisella tavalla, esimerkiksi niille osoitetuille alueille. Tutustu menetelmiin, joilla laitteet kuljetetaan asianmukaisesti alueellasi oleviin keräyspisteisiin.

Radiotaajuussäteilyaltistus: Tämä MikroTik-laite on ja Euroopan unionin säteilyaltistusrajojen mukainen, jotka on asetettu hallitsemattomalle ympäristölle. Tämä MikroTik-laite tulisi asentaa ja käyttää vain lähempänä kuin 20 senttimetriä kehosta, ammattilaisista käyttäjistä tai yleisöstä.

Valmistaja: Mikrotikls SIA, Unijas 2, Riika, Latvia, LV1039.

## FR - Français. Guide rapide:

Cet appareil doit être mis à niveau vers RouterOS v7.6 ou la dernière version stable, pour garantir la conformité aux réglementations des autorités locales!

Il est de la responsabilité des utilisateurs finaux de suivre les réglementations locales du pays, y compris le fonctionnement dans les canaux de fréquence légaux, la puissance de sortie, les exigences de câblage et les exigences de sélection dynamique de fréquence (DFS). Tous les appareils radio MikroTik doivent être installés conformément aux instructions.

Ce guide rapide couvre le modèle: S53UG+5HaxD2HaxD-TC&FG621-EA (Chateau LTE6 ax).

Il s'agit d'un périphérique réseau sans fil. Vous pouvez trouver le nom du modèle du produit sur

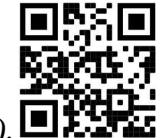

l'étiquette du boîtier (ID).

Veuillez visiter la page du manuel d'utilisation sur https://mt.ly/um-fr pour le manuel d'utilisation complet et à jour. Ou scannez le code QR avec votre téléphone portable.

Les spécifications techniques les plus importantes de ce produit se trouvent sur la dernière page de ce guide rapide.

Spécifications techniques, brochures et plus d'informations sur les produits sur https://mikrotik.com/products

Vous trouverez le manuel de configuration du logiciel dans votre langue avec des informations supplémentaires sur https://mt.lv/help-fr

Si vous avez besoin d'aide pour la configuration, veuillez consulter un consultant https://mikrotik.com/consultants

#### Premiers pas:

- Connectez votre ordinateur à l'un des ports Ethernet;
- Configurez votre ordinateur pour obtenir son adresse IP automatiquement via DHCP;
- Insérez une carte micro SIM dans la fente:
- Connectez l'adaptateur secteur à la prise DC;
- Pour lancer la configuration, accédez à https://192.168.88.1 dans votre navigateur Web;
- Le nom d'utilisateur est "admin" et il n'y a pas de mot de passe (ou, pour certains modèles, vérifiez les mots de passe utilisateur et sans fil sur l'autocollant);
- Mettez à jour l'appareil en cliquant sur (Check\_for\_updates) sur le côté droit et mettez à jour votre logiciel RouterOS vers la dernière version. Doit avoir une carte SIM valide insérée;
- Pour une mise à jour manuelle de l'appareil, rendez-vous sur https://mikrotik.com/download;
- Sélectionnez les packages v7 ARM64 (routeros-xx-arm64.npk, wifiwave2-xx-arm64.npk) pour cet appareil et téléchargez-les sur votre PC;
- Téléchargez les packages téléchargés dans le menu (WebFig) (Files) et redémarrez l'appareil. En mettant à niveau votre logiciel RouterOS vers la dernière version, vous pouvez garantir des performances, une stabilité et des mises à jour de sécurité optimales;
- Dans le menu (QuickSet), configurez les éléments suivants: Choisissez votre pays pour appliquer les paramètres de réglementation du pays;
- Configurez votre mot de passe de réseau sans fil dans le champ de gauche;
- Configurez le mot de passe de votre routeur dans le champ inférieur. Information sur la sécurité:
- Avant de travailler sur un équipement MikroTik, soyez conscient des risques liés aux circuits électriques et familiarisez-vous avec les pratiques standard de prévention des accidents. L'installateur doit être familiarisé avec les structures, les termes et les concepts du réseau.
- Utilisez uniquement l'alimentation et les accessoires approuvés par le fabricant, qui se trouvent dans l'emballage d'origine de ce produit.
- Cet équipement doit être installé par du personnel formé et qualifié, conformément à ces instructions d'installation. L'installateur est responsable de s'assurer que l'installation de l'équipement est conforme aux codes électriques locaux et nationaux. N'essayez pas de démonter, réparer ou modifier l'appareil.
- Ce produit est destiné à être installé à l'intérieur. Gardez ce produit à l'écart de l'eau, du feu, de l'humidité ou des environnements chauds.
- Nous ne pouvons pas garantir qu'aucun accident ou dommage ne se produira en raison d'une mauvaise utilisation de l'appareil. Veuillez utiliser ce produit avec précaution et à vos risques et périls !
- L'équipement ne doit être connecté qu'à une prise de courant située à proximité de l'équipement et facilement accessible.
- En cas de panne de l'appareil, veuillez le débrancher de l'alimentation. Le moyen le plus rapide de le faire est de débrancher l'adaptateur secteur de la prise de courant.
- Pour éviter la contamination de l'environnement, séparez l'appareil des ordures ménagères et jetez-le de manière sûre, par exemple dans des zones désignées. Familiarisez-vous avec les procédures pour transporter correctement l'équipement vers les points de collecte désignés dans votre région. Exposition aux rayonnements radiofréquences: cet équipement MikroTik est conforme aux limites d'exposition aux rayonnements Union européenne établies pour un environnement non contrôlé. Cet appareil MikroTik doit être installé et utilisé à au moins 20 centimètres de votre corps, de l'utilisateur professionnel ou du grand public.

Fabricant: Mikrotikls SIA, Unijas 2, Riga, Lettonie, LV1039.

## HR - Hrvatski. Brzi vodič:

Ovaj uređaj treba nadograditi na RouterOS v7.6 ili najnoviju stabilnu verziju, kako bi se osigurala sukladnost s lokalnim propisima!

Krajnji su korisnici dužni slijediti lokalne propise, uključujući rad unutar legalnih frekvencijskih kanala, izlaznu snagu, zahtjeve za kabliranje i zahtjeve za dinamičkim odabirom frekvencije (DFS). Svi MikroTik radio uređaji moraju biti instalirani prema uputama.

Ovaj kratki vodič pokriva model: S53UG+5HaxD2HaxD-TC&FG621-EA (Chateau LTE6 ax).

Ovo je bežični mrežni uređaj. Naziv modela proizvoda možete pronaći na naljepnici kućišta (ID).

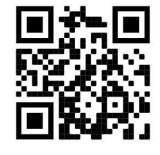

Molimo posjetite stranicu s priručnikom na https://mt.lv/um -hr za cjeloviti ažurirani korisnički priručnik. Ili skenirajte QR kod sa svojim mobilnim telefonom.

Najvažnije tehničke specifikacije za ovaj proizvod mogu se naći na posljednjoj stranici ovog Kratkog vodiča.

Tehničke specifikacije, brošure i više informacija o proizvodima na https://mikrotik.com/products

Priručnik o konfiguraciji softvera na vašem jeziku s dodatnim informacijama potražite na https://mt.lv/help-hr

Ako vam je potrebna pomoć u vezi s konfiguracijom, potražite savjetnika https://mikrotik.com/consultants

#### Prvi koraci:

- Spojite svoje računalo na jedan od Ethernet priključaka;
- Konfigurirajte svoje računalo da dobije svoju IP adresu automatski putem DHCP-a;
- Umetnite mikro SIM karticu u utor;
- Spojite strujni adapter na DC utičnicu;
- Kako biste započeli konfiguraciju, pristupite https://192.168.88.1 u svom web pregledniku;
- Korisničko ime je "admin" i nema zaporke (ili, za neke modele, provjerite korisničku i bežičnu lozinku na naljepnici);
- Ažurirajte uređaj tako da kliknete (*Check\_for\_updates*) na desnoj strani i ažurirate svoj RouterOS softver na najnoviju verziju. Mora imati umetnutu valjanu SIM karticu;
- Za ručno ažuriranje uređaja posjetite https://mikrotik.com/download;
- Odaberite v7 ARM64-pakete (routeros-xx-arm64.npk, wifiwave2-xx-arm64.npk) za ovaj uređaj i preuzmite ih na svoje računalo;
- Učitajte preuzete pakete u izbornik (WebFig) (Files) i ponovno pokrenite uređaj. Nadogradnjom vašeg RouterOS softvera na najnoviju verziju, možete osigurati optimalne performanse, stabilnost i sigurnosna ažuriranja;
- U izborniku (QuickSet) postavite sljedeće: Odaberite svoju državu kako biste primijenili postavke propisa zemlje;
- U lijevom polju postavite lozinku bežične mreže;
- U donjem polju postavite lozinku za usmjerivač. Sigurnosne informacije:
- Prije nego počnete raditi na bilo kojoj MikroTik opremi, budite svjesni opasnosti povezanih s električnim sklopovima i upoznajte se sa standardnim postupcima za sprječavanje nezgoda. Instalater bi trebao biti upoznat s mrežnim strukturama, terminima i konceptima.
- Koristite samo napajanje i pribor odobren od strane proizvođača, koji se nalaze u originalnom pakiranju ovog proizvoda.
- Ovu opremu treba instalirati obučeno i kvalificirano osoblje, prema ovim uputama za instalaciju. Instalater je odgovoran osigurati da je instalacija opreme u skladu s lokalnim i nacionalnim električnim propisima. Ne pokušavajte rastaviti, popraviti ili modificirati uređaj.
- Ovaj proizvod je namijenjen za ugradnju u zatvorenom prostoru. Držite ovaj proizvod podalje od vode, vatre, vlage ili vrućih okruženja.
- Ne možemo jamčiti da neće doći do nezgoda ili štete zbog nepravilne uporabe uređaja. Pažljivo koristite ovaj proizvod i radite na vlastitu odgovornost!
- Opremu treba priključiti samo na utičnicu koja je blizu opreme i lako dostupna.
- U slučaju kvara uređaja, isključite ga iz struje. Najbrži način da to učinite je isključivanjem adaptera iz strujne utičnice.
- Kako biste izbjegli onečišćenje okoliša, odvojite uređaj od kućnog otpada i odložite ga na siguran način, primjerice, na za to predviđenim mjestima. Upoznajte se s postupcima za pravilan transport opreme do određenih sabirnih mjesta u vašem području.

Izloženost radiofrekvencijskom zračenju: Ova oprema MikroTik udovoljava ograničenjima izloženosti zračenju Europske unije utvrđenim za nekontrolirano okruženje. Ovaj MikroTik uređaj treba instalirati i upravljati ne više od 20 centimetara od vašeg tijela, profesionalnog korisnika ili šire javnosti.

Proizvođač: Mikrotikls SIA, Unijas 2, Riga, Latvija, LV1039.

## HU - Magyar. Gyors útmutató:

Ezt az eszközt frissíteni kell a RouterOS v7.6-ra vagy a legújabb stabil verzióra, hogy biztosítsák a helyi hatóságok előírásainak való megfelelést!

A végfelhasználók felelőssége a helyi országos előírások betartása, ideértve a törvényes frekvenciacsatornákon történő működést, a kimeneti teljesítményt, a kábelezési követelményeket és a dinamikus frekvenciaválasztási (DFS) követelményeket. Az összes MikroTik rádiókészüléket az utasításoknak megfelelően kell telepíteni.

Ez a Gyors útmutató a következőre vonatkozik: S53UG+5HaxD2HaxD-TC&FG621-EA (Chateau  $LTE6$   $ax$ ).

Ez a vezeték nélküli hálózati eszköz. A terméktípus nevét a tok címkéjén (ID) találhatja meg.

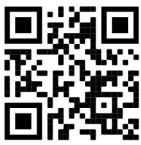

Kérjük, keresse fel a használati útmutatót a https://mt.lv/um-hu oldalon a teljes, legfrissebb használati útmutatóért. Vagy beolvashatja a QR-kódot mobiltelefonjával.

A termék legfontosabb műszaki specifikációi a Gyors útmutató utolsó oldalán találhatók.

Műszaki leírások, brosúrák és további információk a termékekről a https://mikrotik.com/products

Az Ön nyelvén található szoftver konfigurációs kézikönyve és további információk a következő webhelyen találhatók: https://mt.lv/help-hu

Ha segítségre van szüksége a konfigurálás során, kérjen tanácsadót a https://mikrotik.com/consultants

Első lépések:

- Csatlakoztassa számítógépét az egyik Ethernet-porthoz;
- Állítsa be számítógépét úgy, hogy automatikusan megkapja az IP-címét a DHCP-n keresztül;
- Helyezzen be egy micro SIM-kártyát a nyílásba;
- Csatlakoztassa a hálózati adaptert a DC aljzathoz;
- A konfiguráció elindításához nyissa meg a https://192.168.88.1 címet a böngészőjében;
- A felhasználónév "admin", és nincs jelszó (vagy egyes modelleknél ellenőrizze a felhasználói és vezeték nélküli jelszavakat a matricán);
- Frissítse az eszközt a jobb oldalon található (*Check\_for\_updates*) gombra kattintva, és frissítse RouterOS szoftverét a legújabb verzióra. Érvényes SIM-kártyát kell behelyezni;
- Az eszköz manuális frissítéséhez látogasson el a https://mikrotik.com/download oldalra ;
- Válassza ki a v7 ARM64-csomagokat (routeros-xx-arm64.npk, wifiwave2-xx-arm64.npk) ehhez az eszközhöz, és töltse le őket számítógépére;
- Töltse fel a letöltött csomagokat a (WebFig) (Files) menübe, és indítsa újra az eszközt. A RouterOS szoftverének a legújabb verzióra való frissítésével optimális teljesítményt, stabilitást és biztonsági frissítéseket biztosíthat;
- A (QuickSet) menüben állítsa be a következőket: Válassza ki az országot az országszabályozási beállítások alkalmazásához;
- Állítsa be vezeték nélküli hálózati jelszavát a bal oldali mezőben;
- Állítsa be az útválasztó jelszavát az alsó mezőben. Biztonsági információk:
- Mielőtt bármilyen MikroTik berendezésen dolgozna, legyen tisztában az elektromos áramkörökkel járó veszélyekkel, és ismerje meg a balesetek megelőzésére vonatkozó szabványos gyakorlatokat. A telepítőnek ismernie kell a hálózati struktúrákat, kifejezéseket és fogalmakat.
- Csak a gyártó által jóváhagyott tápegységet és tartozékokat használja, amelyek a termék eredeti csomagolásában találhatók.
- Ezt a berendezést képzett és szakképzett személyzetnek kell telepítenie a jelen szerelési útmutató szerint. A telepítő felelős azért, hogy megbizonyosodjon arról, hogy a berendezés telepítése megfelel a helyi és országos elektromos előírásoknak. Ne kísérelje meg szétszerelni, javítani vagy módosítani a készüléket.
- Ezt a terméket beltéri beszerelésre tervezték. Tartsa távol a terméket víztől, tűztől, nedvességtől vagy forró környezettől.
- Nem tudjuk garantálni, hogy a készülék nem rendeltetésszerű használatából eredő baleset vagy kár nem következik be. Kérjük, használja ezt a terméket körültekintően és saját felelősségére használja!
- A berendezést csak olyan aljzathoz szabad csatlakoztatni, amely a berendezés közelében van és könnyen hozzáférhető.
- A készülék meghibásodása esetén húzza ki az áramellátásból. Ennek leggyorsabb módja, ha kihúzza a hálózati adaptert a konnektorból.
- A környezet szennyeződésének elkerülése érdekében a készüléket különítse el a háztartási hulladéktól, és biztonságos módon, például a kijelölt helyen dobja ki. Ismerkedjen meg a berendezés megfelelő szállítási eljárásaival az Ön területén található kijelölt gyűjtőhelyekre.

Rádiófrekvencia-sugárzás: Ez a MikroTik berendezés megfelel az Európai Unió sugárterhelési határértékeinek, amelyeket egy ellenőrizetlen környezetre vonatkoznak. Ezt a MikroTik készüléket a testétől, a munkahelyi használótól vagy a lakosságtól legfeljebb 20 centiméter távolságra kell telepíteni és működtetni.

Gyártó: Mikrotikls SIA, Unijas 2, Riga, Lettország, LV1039.

## IT - Italiano. Guida veloce:

Questo dispositivo deve essere aggiornato a RouterOS v7.6 o all'ultima versione stabile, per garantire la conformità alle normative delle autorità locali!

È responsabilità dell'utente finale seguire le normative nazionali locali, incluso il funzionamento nei canali di frequenza legali, la potenza di uscita, i requisiti di cablaggio e i requisiti di selezione della frequenza dinamica (DFS). Tutti i dispositivi radio MikroTik devono essere installati secondo le istruzioni.

Questa guida rapida copre il modello: S53UG+5HaxD2HaxD-TC&FG621-EA (Chateau LTE6 ax).

Questo è un dispositivo di rete wireless. È possibile trovare il nome del modello del prodotto

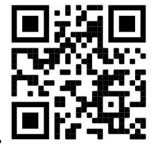

sull'etichetta della custodia (ID).

Visitare la pagina del manuale dell'utente su https://mt.lv/um-it per il manuale utente completamente aggiornato. Oppure scansiona il codice QR con il tuo cellulare.

Le specifiche tecniche più importanti per questo prodotto si trovano nell'ultima pagina di questa Guida rapida.

Specifiche tecniche, brochure e maggiori informazioni sui prodotti su https://mikrotik.com/products

Il manuale di configurazione del software nella tua lingua con informazioni aggiuntive è disponibile all'indirizzo https://mt.lv/help-it

Se hai bisogno di aiuto con la configurazione, consulta un consulente https://mikrotik.com/consultants

Primi passi:

Collega il tuo computer a una delle porte Ethernet;

- Configura il tuo computer per ottenere automaticamente il suo indirizzo IP tramite DHCP;
- Inserisci una scheda micro SIM nello slot;
- Collegare l'adattatore di alimentazione al jack CC;
- Per avviare la configurazione, accedere a https://192.168.88.1 nel browser web;
- Il nome utente è "admin" e non è presente alcuna password (oppure, per alcuni modelli, controllare le password utente e wireless sull'adesivo);
- Aggiorna il dispositivo facendo clic su (*Check\_for\_updates*) sul lato destro e aggiornando il software RouterOS all'ultima versione. Deve avere una carta SIM valida inserita;
- Per un aggiornamento manuale del dispositivo, visitare https://mikrotik.com/download;
- Seleziona i pacchetti v7 ARM64 (routeros-xx-arm64.npk, wifiwave2-xx-arm64.npk) per questo dispositivo e scaricali sul tuo PC;
- Carica i pacchetti scaricati nel menu (WebFig) (Files) e riavvia il dispositivo. Aggiornando il software RouterOS all'ultima versione, puoi garantire prestazioni, stabilità e aggiornamenti di sicurezza ottimali;
- Nel menu (QuickSet) impostare quanto segue: Scegli il tuo paese, per applicare le impostazioni della normativa nazionale;
- Imposta la password della tua rete wireless nel campo a sinistra;
- Imposta la password del tuo router nel campo in basso. Informazioni sulla sicurezza:
- Prima di lavorare su qualsiasi apparecchiatura MikroTik, essere consapevoli dei pericoli connessi con i circuiti elettrici e acquisire familiarità con le pratiche standard per la prevenzione degli incidenti. L'installatore deve avere familiarità con le strutture, i termini ei concetti della rete.
- Utilizzare solo l'alimentatore e gli accessori approvati dal produttore, che si trovano nella confezione originale di questo prodotto.
- Questa apparecchiatura deve essere installata da personale addestrato e qualificato, come da queste istruzioni di installazione. L'installatore è responsabile di assicurarsi che l'installazione dell'apparecchiatura sia conforme ai codici elettrici locali e nazionali. Non tentare di smontare, riparare o modificare il dispositivo.
- Questo prodotto è destinato ad essere installato all'interno. Tenere questo prodotto lontano da acqua, fuoco, umidità o ambienti caldi.
- Non possiamo garantire che non si verifichino incidenti o danni dovuti all'uso improprio del dispositivo. Si prega di utilizzare questo prodotto con cura e operare a proprio rischio!
- L'apparecchiatura deve essere collegata solo a una presa di corrente vicina all'apparecchiatura e facilmente accessibile.
- In caso di guasto del dispositivo, scollegarlo dall'alimentazione. Il modo più rapido per farlo è scollegare l'alimentatore dalla presa di corrente.
- Per evitare la contaminazione dell'ambiente, separare il dispositivo dai rifiuti domestici e smaltirlo in modo sicuro, ad esempio nelle aree designate. Acquisire familiarità con le procedure per il trasporto corretto dell'apparecchiatura ai punti di raccolta designati nella propria zona.

Esposizione alle radiazioni di radiofrequenza: questa apparecchiatura MikroTik è conforme ai limiti di esposizione alle radiazioni dell'Unione Europea stabiliti per un ambiente non controllato. Questo dispositivo MikroTik deve essere installato e utilizzato a una distanza non inferiore a 20 centimetri dal proprio corpo, utente professionale o pubblico.

Produttore: Mikrotikls SIA, Unijas 2, Riga, Lettonia, LV1039.

## IS - Íslensku. Fljótur leiðarvísir:

Það þarf að uppfæra þetta tæki í RouterOS v7.6 eða nýjustu stöðugu útgáfuna, til að tryggja að farið sé að reglugerðum sveitarfélaga!

Það er endanleg notandi að fylgja reglugerðum á hverjum stað, þar með talin notkun innan löglegra tíðnisviða, afköst, kaðallkröfur og DFS (Dynamic Frequency Selection) kröfur. Öll MikroTik útvarpstæki verða að vera sett upp samkvæmt leiðbeiningum.

Þessi snögga leiðarvísi nær yfir líkanið: S53UG+5HaxD2HaxD-TC&FG621-EA (Chateau LTE6 ax).

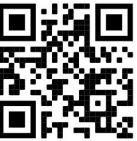

Þetta er þráðlaust net tæki. Þú getur fundið heiti vörulíkansins á merkimiðanum (ID).

Vinsamlegast farðu á notendahandbókarsíðuna á https://mt.lv/um-is fyrir allar uppfærðar notendahandbækur. Eða skannaðu QR kóða með farsímanum þínum.

Mikilvægustu tækniforskriftirnar fyrir þessa vöru er að finna á síðustu síðu þessarar hraðhandbókar.

Tæknilýsingar, bæklingar og frekari upplýsingar um vörur á https://mikrotik.com/products

Stillingarhandbók fyrir hugbúnað á þínu tungumáli með viðbótarupplýsingum er að finna á https://mt.lv/help -is

Ef þú þarft hjálp við stillingar, vinsamlegast leitaðu til ráðgjafa https://mikrotik.com/consultants

#### Fyrstu skrefin:

- Tengdu tölvuna þína við eina af Ethernet tenginum;
- Stilltu tölvuna þína til að fá IP tölu hennar sjálfkrafa í gegnum DHCP;
- Settu micro SIM-kort í raufina:
- Tengdu straumbreytinn við DC tengið;
- Til að hefja stillinguna skaltu opna https://192.168.88.1 í vafranum þínum;
- Notandanafnið er "admin" og það er ekkert lykilorð (eða, fyrir sumar gerðir, athugaðu notanda og þráðlausa lykilorð á límmiðanum);
- Uppfærðu tækið með því að smella á (*Check for updates*) hægra megin og uppfæra RouterOS hugbúnaðinn þinn í nýjustu útgáfuna. Verður að hafa gilt SIM-kort í;
- Fyrir handvirka uppfærslu á tækinu, farðu á https://mikrotik.com/download;
- Veldu v7 ARM64-pakkana (routeros-xx-arm64.npk, wifiwave2-xx-arm64.npk) fyrir þetta tæki og hlaðið þeim niður á tölvuna þína;
- Hladdu niður niðurhaluðum pakka í (WebFig) (Files) valmyndina og endurræstu tækið. Með því að uppfæra RouterOS hugbúnaðinn þinn í nýjustu útgáfuna geturðu tryggt hámarksafköst, stöðugleika og öryggisuppfærslur;
- Í (QuickSet) valmyndinni skaltu setja upp eftirfarandi: Veldu land þitt, til að beita landsreglustillingum;
- Settu upp lykilorðið þitt fyrir þráðlausa netið í vinstri reitnum;
- Settu upp lykilorðið þitt fyrir leiðina í neðsta reitnum. Öryggisupplýsingar:
- Áður en þú vinnur á MicroTik búnaði skaltu vera meðvitaður um hætturnar sem fylgja rafrásum og þekkja staðlaðar venjur til að koma í veg fyrir slys. Uppsetningarforritið ætti að þekkja netkerfi, hugtök og hugtök.
- Notaðu aðeins aflgjafa og fylgihluti sem framleiðandi hefur samþykkt, sem er að finna í upprunalegum umbúðum þessarar vöru.
- Þennan búnað á að setja upp af þjálfuðu og hæfu starfsfólki, samkvæmt þessum uppsetningarleiðbeiningum. Uppsetningaraðilinn er ábyrgur fyrir því að ganga úr skugga um að uppsetning búnaðarins sé í samræmi við staðbundin og landsbundin rafmagnsreglur. Ekki reyna að taka í sundur, gera við eða breyta tækinu.
- Þessari vöru er ætlað að setja upp innandyra. Haltu þessari vöru frá vatni, eldi, raka eða heitu umhverfi.
- Við getum ekki ábyrgst að engin slys eða skemmdir eigi sér stað vegna óviðeigandi notkunar tækisins. Vinsamlegast notaðu þessa vöru með varúð og notaðu á eigin ábyrgð!
- Búnaðurinn ætti aðeins að vera tengdur við innstungu sem er nálægt búnaðinum og aðgengilegur.
- Ef tækið bilar, vinsamlegast taktu það úr sambandi. Fljótlegasta leiðin til að gera það er með því að taka straumbreytinn úr sambandi.
- Til að forðast mengun umhverfisins skal skilja tækið frá heimilissorpi og farga því á öruggan hátt, td á afmörkuðum svæðum. Kynntu þér verklagsreglur um að flytja búnaðinn á viðeigandi söfnunarstaði á þínu svæði.

Útsetning fyrir útvarpsbylgjugeislun: Þessi MikroTik búnaður er í samræmi við geislunarmörk Evrópusambandsins sem sett eru fyrir stjórnlaust umhverfi. Þetta MikroTik tæki ætti að vera sett upp og starfrækt ekki nær 20 sentímetrum frá líkama þínum, atvinnu notanda eða almenningi.

Framleiðandi: Mikrotikls SIA, Unijas 2, Riga, Lettlandi, LV1039.

## NO - Norsk. Hurtiginnføring:

Denne enheten må oppgraderes til RouterOS v7.6 eller den siste stabile versjonen, for å sikre samsvar med lokale myndigheters forskrifter!

Det er sluttbrukerens ansvar å følge lokale landsbestemmelser, inkludert drift innen lovlige frekvenskanaler, utgangseffekt, kablingskrav og DFS-krav (Dynamic Frequency Selection). Alle MikroTik radioenheter må installeres i henhold til instruksjonene.

Denne hurtigguiden dekker modellen: S53UG+5HaxD2HaxD-TC&FG621-EA (Chateau LTE6 ax).

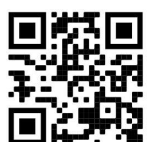

Dette er trådløs nettverksenhet. Du kan finne produktmodellnavnet på etiketten (ID).

Vennligst besøk bruksanvisningen på https://mt.lv/um-no for den fulle oppdaterte bruksanvisningen. Eller skann QR-koden med mobiltelefonen din.

De viktigste tekniske spesifikasjonene for dette produktet finner du på siste side i denne hurtigveiledningen.

Tekniske spesifikasjoner, brosjyrer og mer info om produkter på https://mikrotik.com/products

Konfigurasjonshåndbok for programvare på ditt språk med tilleggsinformasjon finner du på https://mt.lv/help-no

Hvis du trenger hjelp med konfigurering, kan du søke en konsulent https://mikrotik.com/consultants

#### Første steg:

- Koble datamaskinen til en av Ethernet-portene;
- Konfigurer datamaskinen til å få IP-adressen automatisk gjennom DHCP;
- Sett inn et mikro-SIM-kort i sporet;
- Koble strømadapteren til DC-kontakten;
- For å starte konfigurasjonen, gå til https://192.168.88.1 i nettleseren din;
- Brukernavnet er "admin" og det er ikke noe passord (eller, for noen modeller, sjekk bruker- og trådløst passord på klistremerket);
- Oppdater enheten ved å klikke på (*Check\_for\_updates*) på høyre side og oppdatere RouterOSprogramvaren til den nyeste versjonen. Må ha et gyldig SIM-kort satt inn;
- For en manuell oppdatering av enheten, besøk https://mikrotik.com/download;
- Velg v7 ARM64-pakkene (routeros-xx-arm64.npk, wifiwave2-xx-arm64.npk) for denne enheten og last dem ned til din PC;
- Last ned nedlastede pakker til (WebFig) (Files)-menyen og start enheten på nytt. Ved å oppgradere RouterOS-programvaren til den nyeste versjonen kan du sikre optimal ytelse, stabilitet og sikkerhetsoppdateringer;
- I menyen (QuickSet) konfigurerer du følgende: Velg ditt land for å bruke landreguleringsinnstillinger;
- Sett opp passordet for det trådløse nettverket i venstre felt;
- Sett opp ruterpassordet i det nederste feltet. Sikkerhetsinformasjon:
- Før du arbeider på noe MikroTik-utstyr, må du være klar over farene forbundet med elektriske kretser, og være kjent med standard praksis for å forhindre ulykker. Installatøren bør være kjent med nettverksstrukturer, termer og konsepter.
- Bruk kun strømforsyningen og tilbehøret som er godkjent av produsenten, og som finnes i originalemballasjen til dette produktet.
- Dette utstyret skal installeres av opplært og kvalifisert personell, i henhold til disse installasjonsinstruksjonene. Installatøren er ansvarlig for å sørge for at installasjonen av utstyret er i samsvar med lokale og nasjonale elektriske forskrifter. Ikke forsøk å demontere, reparere eller modifisere enheten.
- Dette produktet er ment å installeres innendørs. Hold dette produktet unna vann, brann, fuktighet eller varme omgivelser.
- Vi kan ikke garantere at ingen ulykker eller skader vil oppstå på grunn av feil bruk av enheten. Bruk dette produktet med forsiktighet og bruk på egen risiko!
- Utstyret skal kun kobles til en stikkontakt som er i nærheten av utstyret og lett tilgjengelig.
- Ved feil på enheten, koble den fra strømmen. Den raskeste måten å gjøre det på er ved å koble strømadapteren fra strømuttaket.
- For å unngå forurensning av miljøet, separer enheten fra husholdningsavfallet og kast den på en sikker måte, for eksempel i anviste områder. Gjør deg kjent med prosedyrer for riktig transport av utstyret til utpekte innsamlingssteder i ditt område.

Eksponering for radiofrekvensstråling: Dette MikroTik-utstyret er i samsvar med EUs strålingseksponeringsgrenser som er angitt for et ukontrollert miljø. Denne MikroTik-enheten skal installeres og betjenes ikke nærmere enn 20 centimeter fra kroppen din, yrkesbrukeren eller allmennheten.

Produsent: Mikrotikls SIA, Unijas 2, Riga, Latvia, LV1039.

## LT - Lietuvis. Trumpas vadovas:

Šį įrenginį reikia atnaujinti į "RouterOS v7.6" arba naujausią stabilią versiją, kad būtų užtikrinta, jog laikomasi vietos valdžios institucijų taisyklių!

Galutiniai vartotojai privalo laikytis vietos įstatymų, įskaitant veikimą teisėtais dažnio kanalais, išėjimo galią, kabelių reikalavimus ir dinaminio dažnio pasirinkimo (DFS) reikalavimus. Visi "MikroTik" radijo įrenginiai turi būti įdiegti pagal instrukcijas.

Šis trumpasis vadovas apima modelį: S53UG+5HaxD2HaxD-TC&FG621-EA (Chateau LTE6 ax).

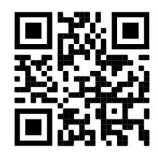

Norėdami gauti išsamesnį vartotojo vadovą, apsilankykite vartotojo vadovo puslapyje https://mt.lv/umlt. Arba nuskaitykite QR kodą savo mobiliuoju telefonu.

Techninės specifikacijos, brošiūros ir daugiau informacijos apie gaminius rasite https://mikrotik.com/products

Svarbiausias šio gaminio technines specifikacijas galite rasti paskutiniame šio greito vadovo puslapyje.

Programinės įrangos jūsų kalba konfigūravimo vadovą su papildoma informacija galite rasti tinklalapyje https://mt.lv/help-lt

Jei jums reikia pagalbos dėl konfigūracijos, kreipkitės į konsultantą https://mikrotik.com/consultants

#### Pirmieji žingsniai:

- **•** Prijunkite kompiuterį prie vieno iš Ethernet prievadų;
- Sukonfigūruokite kompiuterį taip, kad per DHCP automatiškai gautų IP adresą;
- Idėkite mikro SIM kortelę į lizdą;
- Prijunkite maitinimo adapterį prie nuolatinės srovės lizdo;
- Norėdami pradėti konfigūraciją, savo žiniatinklio naršyklėje eikite į https://192.168.88.1;
- Vartotojo vardas yra "admin" ir nėra slaptažodžio (arba, kai kuriuose modeliuose, patikrinkite vartotojo ir belaidžio ryšio slaptažodžius ant lipduko);
- Atnaujinkite įrenginį spustelėdami (Check\_for\_updates) dešinėje pusėje ir atnaujindami RouterOS programinę įrangą į naujausią versiją. Turi būti įdėta galiojanti SIM kortelė;
- Norėdami rankiniu būdu atnaujinti įrenginį, apsilankykite https://mikrotik.com/download;
- Pasirinkite šio įrenginio v7 ARM64 paketus (routeros-xx-arm64.npk, wifiwave2-xx-arm64.npk) ir atsisiųskite juos į savo kompiuterį;
- Įkelkite atsisiųstus paketus į (WebFig) (Files) meniu ir paleiskite įrenginį iš naujo. Atnaujinę RouterOS programinę įrangą į naujausią versiją, galite užtikrinti optimalų našumą, stabilumą ir saugos naujinimus;
- Meniu (QuickSet) nustatykite šiuos veiksmus: Pasirinkite šalį, kad pritaikytumėte šalies reguliavimo nustatymus;
- Kairiajame lauke nustatykite belaidžio tinklo slaptažodį;
- Apatiniame lauke nustatykite maršrutizatoriaus slaptažodį. Saugumo informacija:
- Prieš dirbdami su bet kokia "MikroTik" įranga, atkreipkite dėmesį į pavojus, susijusius su elektros grandinėmis, ir susipažinkite su standartine nelaimingų atsitikimų prevencijos praktika. Diegėjas turi būti susipažinęs su tinklo struktūromis, terminais ir sąvokomis.
- Naudokite tik gamintojo patvirtintą maitinimo šaltinį ir priedus, kuriuos rasite originalioje šio gaminio pakuotėje.
- Šią įrangą turi montuoti apmokytas ir kvalifikuotas personalas, kaip nurodyta šiose montavimo instrukcijose. Montuotojas yra atsakingas už tai, kad įrangos montavimas atitiktų vietinius ir nacionalinius elektros kodeksus. Nebandykite išardyti, taisyti ar modifikuoti įrenginio.
- Šis gaminys skirtas montuoti patalpose. Saugokite šį gaminį nuo vandens, ugnies, drėgmės ar karštos aplinkos.
- Negalime garantuoti, kad dėl netinkamo prietaiso naudojimo neįvyks nelaimingų atsitikimų ar žalos. Prašome naudoti šį gaminį atsargiai ir rizikuoti!
- Įranga turi būti jungiama tik prie kištukinio lizdo, kuris yra šalia įrangos ir lengvai pasiekiamas.
- Įrenginio gedimo atveju atjunkite jį nuo maitinimo šaltinio. Greičiausias būdas tai padaryti ištraukti maitinimo adapterį iš elektros lizdo.
- Kad išvengtumėte aplinkos užteršimo, atskirkite įrenginį nuo buitinių atliekų ir saugiai išmeskite, pavyzdžiui, tam skirtose vietose. Susipažinkite su procedūromis, kaip tinkamai transportuoti įrangą į paskirtus surinkimo punktus jūsų vietovėje.

Radijo dažnio spinduliuotės poveikis: Ši "MikroTik" įranga atitinka Europos Sąjungos radiacijos poveikio ribas, nustatytas nekontroliuojamai aplinkai. Šis "MikroTik" prietaisas turėtų būti įmontuotas ir valdomas ne arčiau kaip 20 centimetrų atstumu nuo jūsų kūno, profesinio vartotojo ar plačiosios visuomenės.

Gamintojas: Mikrotikls SIA, Unijas 2, Ryga, Latvija, LV1039.

## LV - Latviešu. Īsa rokasgrāmata:

Šīs ierīces programmatūra ir jāatjaunina uz RouterOS v7.6 stabilo vai jaunāku versiju, lai nodrošinātu atbilstību vietējās varas noteikumiem.

Gala lietotāju pienākums ir ievērot vietējos valsts normatīvus, ieskaitot darbību likumīgos frekvences kanālos, jaudas izvadi, kabeļu prasības un dinamiskās frekvences izvēles (DFS) prasības. Visām MikroTik radio ierīcēm jābūt uzstādītām atbilstoši instrukcijai.

Šī īsā rokasgrāmata attiecas uz modeli: S53UG+5HaxD2HaxD-TC&FG621-EA (Chateau LTE6 ax).

Šī ir bezvadu tīkla ierīce. Produkta modeļa nosaukumu varat atrast uz produkta iepakojuma (ID).

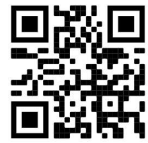

Lūdzu, apmeklējiet lietotāja rokasgrāmatas lapu https://mt.lv/um-lv, lai iegūtu pilnīgu un atjauninātu lietotāja rokasgrāmatu. Vai arī skenējiet QR kodu ar savu mobilo tālruni.

Vissvarīgākās šī produkta tehniskās specifikācijas ir atrodamas šīs ātrās rokasgrāmatas pēdējā lappusē.

Tehniskās specifikācijas, brošūras un vairāk informācijas par produktiem vietnē https://mikrotik.com/products

Konfigurācijas rokasgrāmata programmatūrai jūsu valodā ar papildu informāciju atrodama vietnē https://mt.lv/help-lv

Ja jums ir nepieciešama palīdzība ierīces uzstādīšanā, lūdzu, konsultējieties ar konsultantiem https://mikrotik.com/consultants

#### Pirmie soļi:

- Pievienojiet datoru vienam no Ethernet portiem;
- Konfigurējiet datoru tā, lai tā automātiski iegūtu IP adresi, izmantojot DHCP;
- Ievietojiet slotā micro SIM karti;
- Pievienojiet strāvas adapteri līdzstrāvas ligzdai;
- Lai sāktu konfigurāciju, savā tīmekļa pārlūkprogrammā atveriet https://192.168.88.1;
- Lietotājvārds ir "admin" un nav paroles (vai dažiem modeļiem pārbaudiet lietotāja un bezvadu paroles uz uzlīmes);
- Atjauniniet ierīci, labajā pusē noklikšķinot uz (Check\_for\_updates) un atjauninot RouterOS programmatūru uz jaunāko versiju. Jābūt ievietotai derīgai SIM kartei;
- Lai manuāli atjauninātu ierīci, apmeklējiet vietni https://mikrotik.com/download;
- Izvēlieties v7 ARM64 pakotnes (routeros-xx-arm64.npk, wifiwave2-xx-arm64.npk) šai ierīcei un lejupielādējiet tās savā datorā;
- Augšupielādējiet lejupielādētās pakotnes izvēlnē (WebFig) (Files) un restartējiet ierīci. Atjauniniet savu RouterOS programmatūru uz jaunāko versiju, lai nodrošinātu optimālu veiktspēju, stabilitāti un drošību;
- Izvēlnē (QuickSet) iestatiet sekojošo: Izvēlieties savu valsti, lai piemērotu valsts regulējuma iestatījumus;
- Kreisajā laukā iestatiet bezvadu tīkla paroli;
- Apakšējā laukā iestatiet maršrutētāja paroli. Drošības informācija:
- Pirms strādājat pie jebkuras MikroTik iekārtas, apzinieties ar elektriskām shēmām saistītos riskus un iepazīstieties ar standarta praksi negadījumu novēršanai. Instalētājam jāpārzina tīkla struktūras, termini un jēdzieni.
- Izmantojiet tikai ražotāja apstiprināto barošanas bloku un piederumus, kas ir atrodami šī izstrādājuma oriģinālajā iepakojumā.
- Šis aprīkojums ir jāuzstāda apmācītam un kvalificētam personālam saskaņā ar šiem uzstādīšanas norādījumiem. Uzstādītājs ir atbildīgs par to, lai iekārtas uzstādīšana atbilstu vietējiem un valsts elektriskajiem noteikumiem. Nemēģiniet izjaukt, salabot vai pārveidot ierīci.
- Šis produkts ir paredzēts uzstādīšanai iekštelpās. Sargājiet šo izstrādājumu no ūdens, uguns, mitruma vai karstas vides.
- Mēs nevaram garantēt, ka ierīces nepareizas lietošanas dēļ nenotiks negadījumi vai bojājumi. Lūdzu, izmantojiet šo produktu uzmanīgi un rīkojieties uz savu risku!
- Kontaktligzdai jābūt uzstādītai netālu no iekārtas un tai jābūt viegli pieejamai.
- Ierīces kļūmes gadījumā, lūdzu, atvienojiet to no strāvas. Ātrākais veids, kā to izdarīt, ir, atvienojot strāvas adapteri no kontaktligzdas.
- Lai izvairītos no vides piesārņošanas, atdaliet ierīci no sadzīves atkritumiem un atbrīvojieties no tās drošā un paredzētā veidā, piemēram, noteiktās vietās. Iepazīstieties ar kārtību, kā pareizi transportēt aprīkojumu uz noteiktajiem savākšanas punktiem jūsu apkārtnē.

Radiofrekvences starojuma iedarbība: Šī MikroTik iekārta atbilst Eiropas Savienības radiācijas iedarbības ierobežojumiem, kas noteikti nekontrolētai videi. Šī MikroTik ierīce jāuzstāda un jādarbina ne tuvāk par 20 centimetriem no ķermeņa, profesionāla lietotāja vai plašas sabiedrības.

Ražotājs: Mikrotikls SIA, Ūnijas 2, Rīga, Latvija, LV1039.

## MT - Malti. Gwida Quick:

Dan l-apparat jeħtieġ li jiġi aġġornat għal RouterOS v7.6 jew l-aħħar verżjoni stabbli, sabiex tkun assigurata l-konformità mar-regolamenti tal-awtorità lokali!

Hija r-responsabbiltà tal-utenti finali li jsegwu r-regolamenti lokali tal-pajjiż, inkluż operazzjoni fi ħdan kanali tal-frekwenza legali, qawwa tal-ħruġ, rekwiżiti tal-kejbils u rekwiżiti tal-Għażla tal-Frekwenza Dynamic (DFS). L-apparati kollha tar-radju MikroTik għandhom jiġu installati skond listruzzjonijiet.

Din il-Gwida Quick tkopri l-mudell: S53UG+5HaxD2HaxD-TC&FG621-EA (Chateau LTE6 ax).

Dan huwa Apparat tan-Netwerk Wireless. Tista 'ssib l-isem tal-mudell tal-prodott fuq it-tikketta tal-

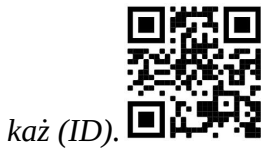

Jekk jogħġbok żur il-paġna manwal tal-utent fuq https://mt.lv/um-mt għall-manwal aġġornat talutent. Jew skennja l-kodiċi QR bit-telefon ċellulari tiegħek.

L-iktar speċifikazzjonijiet tekniċi importanti għal dan il-prodott jistgħu jinstabu fl-aħħar paġna ta 'din il-Gwida ta' Ħeffa.

Speċifikazzjonijiet tekniċi, fuljetti u aktar tagħrif dwar il-prodotti fuq https://mikrotik.com/products

Manwal ta 'konfigurazzjoni għas-softwer fil-lingwa tiegħek b'informazzjoni addizzjonali jista' jinstab fuq https://mt.lv/help-mt

Jekk għandek bżonn għajnuna fil-konfigurazzjoni, jekk jogħġbok tfittex konsulent https://mikrotik.com/consultants

#### L-ewwel passi:

- Qabbad il-kompjuter tiegħek ma 'wieħed mill-portijiet Ethernet.
- Daħħal il-mikro-SIM card fl-islott li jinsab taħt l-apparat.
- Qabbad l-adapter tal-qawwa mal-jack DC.
- Iftaħ https://192.168.88.1 fil-web browser tiegħek biex tibda l-konfigurazzjoni.
- Isem tal-utent: admin u l-password huma stampati fuq it-tikketta, li tista' tinstab fuq il-qoxra talapparat.
- Aġġorna l-apparat billi tikklikkja l- ( Check\_for\_updates ) fuq in-naħa tal-lemin u taġġorna s-softwer RouterOS għall-aħħar verżjoni. Irid ikollha karta SIM valida mdaħħla.
- Biex taġġorna manwalment it-tagħmir, jekk jogħġbok mur https://mikrotik.com/download
- Agħżel ( ARM ) pakketti għal dan l-apparat u niżżlu fil-PC tiegħek.
- Qiegħed il- pakketti mniżżla fil- menu ( WebFig ) ( Files ) u rristartja l-apparat.
- L-aġġornament tas-softwer RouterOS tiegħek għall-aħħar verżjoni se jiżgura l-aħjar prestazzjoni, stabbiltà u aġġornamenti tas-sigurtà.
- Fil-menu ( QuickSet ) waqqaf dan li ġej: Agħżel il-pajjiż tiegħek, biex tapplika l-issettjar tarregolamentazzjoni tal-pajjiż.
- Twaqqaf il-password tan-netwerk bla fili tiegħek fil-qasam tax-xellug.
- Twaqqaf il-password tar-router tiegħek fil-qasam tal-qiegħ. Informazzjoni dwar is-Sikurezza:
- Qabel ma taħdem fuq kwalunkwe tagħmir MikroTik, kun konxju tal-perikli involuti fiċ-ċirkwiti elettriċi u kun familjari mal-prattiki standard għall-prevenzjoni ta 'inċidenti. L-installatur għandu jkun familjari mal-istrutturi, termini u kuncetti tan-netwerk.
- Uża biss il-provvista tal-enerġija u l-aċċessorji approvati mill-manifattur, u li tista 'tinstab fl-imballaġġ oriġinali ta' dan il-prodott.
- Dan it-tagħmir għandu jkun installat minn persunal imħarreġ u kwalifikat, skont dawn l-istruzzjonijiet ta 'installazzjoni. L-installatur huwa responsabbli li jiżgura li l-Installazzjoni tat-tagħmir hija konformi mal-kodiċijiet elettriċi lokali u nazzjonali. Tippruvax tiżżarma, tissewwa jew timmodifika l-apparat.
- Dan il-prodott huwa maħsub biex jiġi installat fuq ġewwa. Żomm dan il-prodott 'il bogħod minn ilma, nar, umdità jew ambjenti sħan.
- Ma nistgħux niggarantixxu li ma jseħħ l-ebda inċident jew ħsara minħabba l-użu mhux xieraq talapparat. Jekk jogħġbok uża dan il-prodott b'attenzjoni u tħaddem għar-riskju tiegħek!
- Is-socket-outlet għandu jkun installat ħdejn it-tagħmir u għandu jkun faċilment aċċessibbli.
- Fil-każ ta 'ħsara fl-apparat, jekk jogħġbok aqla' mill-enerġija. L-iktar mod mgħaġġel biex tagħmel dan huwa billi tiftaħ l-adapter tal-enerġija mill-iżbokk tad-dawl.
- Biex tevita l-kontaminazzjoni ta 'l-ambjent, issepara l-apparat mill-iskart domestiku u armih b'mod sigur, per eżempju, f'żoni magħżula. Sir familjari mal-proċeduri biex it-tagħmir jiġi ttrasportat sewwa għal punti magħżula tal-ġbir fl-inħawi tiegħek.

Esponiment għal Radjazzjoni ta 'Frekwenza tar-Radju: Dan it-tagħmir MikroTik jikkonforma mallimiti ta' esponiment ta l-Unjoni Ewropea għar-radjazzjoni stabbiliti għal ambjent mhux kontrollat. Dan l-apparat MikroTik għandu jkun installat u jitħaddem mhux eqreb minn 20 ċentimetru minn ġismek, lutent okkupazzjonali jew il-pubbliku ġenerali.

Manifattur: Mikrotikls SIA, Unijas 2, Riga, il-Latvja, LV1039.

## NL - Nederlands. Snelgids:

Dit apparaat moet worden geüpgraded naar RouterOS v7.6 of de nieuwste stabiele versie, om te voldoen aan de lokale regelgeving!

Het is de verantwoordelijkheid van de eindgebruiker om de lokale landelijke voorschriften te volgen, inclusief de werking binnen de wettelijke frequentiekanalen, uitgangsvermogen, bekabelingsvereisten en vereisten voor dynamische frequentiekeuze (DFS). Alle MikroTik-radioapparaten moeten volgens de instructies worden geïnstalleerd.

Deze Quick Guide behandelt het model: S53UG+5HaxD2HaxD-TC&FG621-EA (Chateau LTE6 ax).

Dit is een draadloos netwerkapparaat. U kunt de naam van het productmodel vinden op het etiket van

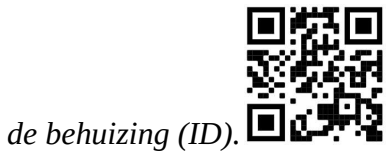

Ga naar de gebruikerspagina op https://mt.lv/um-nl voor de volledige bijgewerkte gebruikershandleiding. Of scan de QR-code met uw mobiele telefoon.

De belangrijkste technische specificaties van dit product vindt u op de laatste pagina van deze Quick Guide.

Technische specificaties, brochures en meer informatie over producten op https://mikrotik.com/products

Configuratiehandleiding voor software in uw taal met aanvullende informatie is te vinden op https://mt.lv/help -nl

Als u hulp nodig heeft bij het configureren, zoek dan een adviseur https://mikrotik.com/consultants

#### Eerste stappen:

- Sluit je computer aan op een van de ethernetpoorten;
- Configureer uw computer om het IP-adres automatisch te verkrijgen via DHCP;
- Plaats een micro-simkaart in de sleuf;
- Sluit de voedingsadapter aan op de DC-aansluiting;
- Om de configuratie te starten, gaat u naar https://192.168.88.1 in uw webbrowser;
- De gebruikersnaam is "admin" en er is geen wachtwoord (of, voor sommige modellen, controleer gebruikers- en draadloze wachtwoorden op de sticker);
- Werk het apparaat bij door op (*Check\_for\_updates*) aan de rechterkant te klikken en uw RouterOSsoftware bij te werken naar de nieuwste versie. Moet een geldige SIM-kaart hebben geplaatst;
- Ga voor een handmatige update van het apparaat naar https://mikrotik.com/download;
- Selecteer de v7 ARM64-pakketten (routeros-xx-arm64.npk, wifiwave2-xx-arm64.npk) voor dit apparaat en download ze naar uw PC;
- Upload gedownloade pakketten naar het menu (WebFig) (Files) en start het apparaat opnieuw op. Door uw RouterOS-software te upgraden naar de nieuwste versie, kunt u zorgen voor optimale prestaties, stabiliteit en beveiligingsupdates;
- Stel in het menu (QuickSet) het volgende in: Kies uw land om de instellingen voor landregulering toe te passen;
- Stel uw draadloze netwerkwachtwoord in in het linkerveld;
- Stel uw routerwachtwoord in het onderste veld in. Veiligheidsinformatie:
- Voordat u aan een MikroTik-apparaat gaat werken, moet u zich bewust zijn van de gevaren van elektrische circuits en bekend zijn met de standaardpraktijken om ongevallen te voorkomen. Het installatieprogramma moet bekend zijn met netwerkstructuren, termen en concepten.
- Gebruik alleen de voeding en accessoires die zijn goedgekeurd door de fabrikant en die u kunt vinden in de originele verpakking van dit product.
- Deze apparatuur moet worden geïnstalleerd door opgeleid en gekwalificeerd personeel, volgens deze installatie-instructies. De installateur is ervoor verantwoordelijk dat de installatie van de apparatuur voldoet aan de lokale en nationale elektrische voorschriften. Probeer het apparaat niet uit elkaar te halen, te repareren of aan te passen.
- Dit product is bedoeld om binnenshuis te worden geïnstalleerd. Houd dit product uit de buurt van water, vuur, vochtigheid of hete omgevingen.
- We kunnen niet garanderen dat er geen ongelukken of schade zullen optreden als gevolg van oneigenlijk gebruik van het apparaat. Gebruik dit product met zorg en werk op eigen risico!
- Het stopcontact moet in de buurt van de apparatuur worden geïnstalleerd en moet gemakkelijk toegankelijk zijn.
- Koppel het apparaat los van de stroom als het defect is. De snelste manier om dit te doen is door de stroomadapter uit het stopcontact te halen.
- Om milieuverontreiniging te voorkomen, dient u het apparaat van het huisvuil te scheiden en op een veilige manier af te voeren, bijvoorbeeld in daarvoor bestemde ruimtes. Zorg dat u vertrouwd raakt met de procedures voor het correct vervoeren van de apparatuur naar aangewezen inzamelpunten in uw omgeving.

Blootstelling aan radiofrequente straling: deze MikroTik-apparatuur voldoet aan de EU-limieten voor blootstelling aan straling die zijn vastgelegd voor een ongecontroleerde omgeving. Dit MikroTikapparaat moet worden geïnstalleerd en bediend op niet meer dan 20 centimeter van uw lichaam, beroepsgebruiker of het grote publiek.

Fabrikant: Mikrotikls SIA, Unijas 2, Riga, Letland, LV1039.

## PL - Polskie. Szybka porada:

To urządzenie musi zostać zaktualizowane do wersji RouterOS v7.6 lub najnowszej stabilnej wersji, aby zapewnić zgodność z lokalnymi przepisami!

Użytkownicy końcowi są zobowiązani do przestrzegania lokalnych przepisów krajowych, w tym działania w ramach legalnych kanałów częstotliwości, mocy wyjściowej, wymagań dotyczących okablowania i wymagań dynamicznego wyboru częstotliwości (DFS). Wszystkie urządzenia radiowe MikroTik należy zainstalować zgodnie z instrukcjami.

Niniejszy Krótki przewodnik obejmuje model: S53UG+5HaxD2HaxD-TC&FG621-EA (Chateau LTE6  $ax)$ .

To jest urządzenie sieci bezprzewodowej. Nazwę modelu produktu można znaleźć na etykiecie

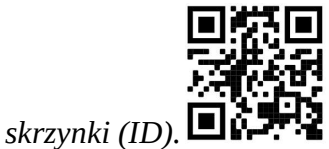

Odwiedź stronę instrukcji użytkownika na https://mt.lv/um-pl, aby uzyskać pełną aktualną instrukcję obsługi. Lub zeskanuj kod QR za pomocą telefonu komórkowego.

Najważniejsze dane techniczne tego produktu można znaleźć na ostatniej stronie tego skróconego przewodnika.

Dane techniczne, broszury i więcej informacji o produktach na stronie https://mikrotik.com/products

Podręcznik konfiguracji oprogramowania w Twoim języku z dodatkowymi informacjami można znaleźć na stronie https://mt.lv/help-pl

Jeśli potrzebujesz pomocy w konfiguracji, poszukaj konsultanta https://mikrotik.com/consultants

#### Pierwsze kroki:

- Podłącz komputer do jednego z portów Ethernet;
- Skonfiguruj swój komputer, aby automatycznie uzyskiwał adres IP przez DHCP;
- Włóż kartę micro SIM do gniazda;
- Podłącz zasilacz do gniazda prądu stałego;
- Aby zainicjować konfigurację, wejdź na https://192.168.88.1 w swojej przeglądarce internetowej;
- Nazwa użytkownika to "admin" i nie ma hasła (lub, w przypadku niektórych modeli, sprawdź hasło użytkownika i hasła sieci bezprzewodowej na naklejce);
- Zaktualizuj urządzenie, klikając (*Check\_for\_updates*) po prawej stronie i zaktualizuj oprogramowanie RouterOS do najnowszej wersji. Musi mieć włożoną ważną kartę SIM;
- Aby ręcznie zaktualizować urządzenie, odwiedź stronę https://mikrotik.com/download;
- Wybierz pakiety v7 ARM64 (routeros-xx-arm64.npk, wifiwave2-xx-arm64.npk) dla tego urządzenia i pobierz je na swój komputer;
- Prześlij pobrane pakiety do menu (WebFig) (Files) i uruchom ponownie urządzenie. Aktualizując oprogramowanie RouterOS do najnowszej wersji, możesz zapewnić optymalną wydajność, stabilność i aktualizacje zabezpieczeń;
- W menu (QuickSet) skonfiguruj następujące opcje: Wybierz swój kraj, aby zastosować ustawienia przepisów krajowych;
- Skonfiguruj hasło do sieci bezprzewodowej w lewym polu;

#### ● Skonfiguruj hasło routera w dolnym polu. Informacje dotyczące bezpieczeństwa:

- Przed rozpoczęciem pracy z jakimkolwiek sprzętem MikroTik należy pamiętać o zagrożeniach związanych z obwodami elektrycznymi i zapoznać się ze standardowymi praktykami zapobiegania wypadkom. Instalator powinien zapoznać się ze strukturami sieci, terminami i koncepcjami.
- Używaj wyłącznie zasilacza i akcesoriów zatwierdzonych przez producenta, które znajdują się w oryginalnym opakowaniu tego produktu.
- To urządzenie powinno być zainstalowane przez przeszkolony i wykwalifikowany personel zgodnie z niniejszą instrukcją instalacji. Instalator jest odpowiedzialny za upewnienie się, że instalacja urządzenia jest zgodna z lokalnymi i krajowymi przepisami elektrycznymi. Nie należy podejmować prób demontażu, naprawy ani modyfikacji urządzenia.
- Ten produkt jest przeznaczony do instalacji w pomieszczeniach. Trzymaj ten produkt z dala od wody, ognia, wilgoci lub gorących środowisk.
- Nie możemy zagwarantować, że nie dojdzie do wypadków ani szkód spowodowanych niewłaściwym użytkowaniem urządzenia. Proszę używać tego produktu ostrożnie i działać na własne ryzyko!
- Gniazdko powinno być zainstalowane w pobliżu urządzenia i powinno być łatwo dostępne.
- W przypadku awarii urządzenia odłącz je od zasilania. Najszybszym sposobem jest odłączenie zasilacza od gniazdka elektrycznego.
- Aby uniknąć zanieczyszczenia środowiska, oddziel urządzenie od odpadów domowych i utylizuj je w bezpieczny sposób, na przykład w wyznaczonych miejscach. Zapoznaj się z procedurami prawidłowego transportu sprzętu do wyznaczonych punktów zbiórki w Twojej okolicy.

Ekspozycja na promieniowanie o częstotliwości radiowej: To urządzenie MikroTik jest zgodne z limitami ekspozycji na promieniowanie Unii Europejskiej określonymi dla niekontrolowanego środowiska. To urządzenie MikroTik powinno być instalowane i obsługiwane nie bliżej niż 20 centymetrów od ciała, użytkownika zawodowego lub ogółu społeczeństwa.

Producent: Mikrotikls SIA, Unijas 2, Riga, Łotwa, LV1039.

## PT - Português. Guia rápido:

Este dispositivo precisa ser atualizado para o RouterOS v7.6 ou a versão estável mais recente, para garantir a conformidade com os regulamentos das autoridades locais!

É responsabilidade do usuário final seguir as regulamentações locais do país, incluindo a operação dentro dos canais legais de frequência, potência de saída, requisitos de cabeamento e requisitos de Seleção Dinâmica de Frequência (DFS). Todos os dispositivos de rádio MikroTik devem ser instalados de acordo com as instruções.

Este Guia Rápido abrange o modelo: S53UG+5HaxD2HaxD-TC&FG621-EA (Chateau LTE6 ax).

Este é o dispositivo de rede sem fio. Você pode encontrar o nome do modelo do produto no rótulo da

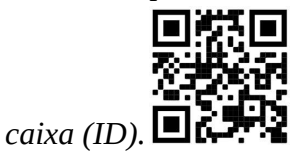

Visite a página do manual do usuário em https://mt.lv/um -pt para obter o manual do usuário completo e atualizado. Ou digitalize o código QR com seu telefone celular.

As especificações técnicas mais importantes para este produto podem ser encontradas na última página deste Guia Rápido.

Especificações técnicas, brochuras e mais informações sobre produtos em https://mikrotik.com/products

O manual de configuração do software em seu idioma com informações adicionais pode ser encontrado em https://mt.lv/help-pt

Se precisar de ajuda com a configuração, procure um consultor https://mikrotik.com/consultants

#### Primeiros passos:

- Conecte seu computador a uma das portas Ethernet;
- Configure seu computador para obter seu endereço IP automaticamente através do DHCP;
- Insira um cartão micro SIM no slot:
- Conecte o adaptador de energia ao conector DC;
- Para iniciar a configuração acesse https://192.168.88.1 em seu navegador web;
- O nome de usuário é "admin" e não há senha (ou, para alguns modelos, verifique as senhas de usuário e wireless no adesivo);
- Atualize o dispositivo clicando em (Check\_for\_updates) no lado direito e atualize seu software RouterOS para a versão mais recente. Deve ter um cartão SIM válido inserido;
- Para atualização manual do dispositivo, acesse https://mikrotik.com/download;
- Selecione os pacotes v7 ARM64 (routeros-xx-arm64.npk, wifiwave2-xx-arm64.npk) para este dispositivo e baixe-os para o seu PC;
- Carregue os pacotes baixados para o menu (WebFig) (Files) e reinicie o dispositivo. Ao atualizar seu software RouterOS para a versão mais recente, você pode garantir um ótimo desempenho, estabilidade e atualizações de segurança;
- No menu (*QuickSet*) configure o seguinte: Escolha o seu país, para aplicar as configurações de regulamentação do país;
- Configure sua senha de rede sem fio no campo esquerdo;
- Configure a senha do roteador no campo inferior.

#### Informação de Segurança:

- Antes de trabalhar em qualquer equipamento MikroTik, esteja ciente dos riscos envolvidos nos circuitos elétricos e esteja familiarizado com as práticas padrão para prevenção de acidentes. O instalador deve estar familiarizado com estruturas, termos e conceitos de rede.
- Use apenas a fonte de alimentação e os acessórios aprovados pelo fabricante e que podem ser encontrados na embalagem original deste produto.
- Este equipamento deve ser instalado por pessoal treinado e qualificado, de acordo com estas instruções de instalação. O instalador é responsável por garantir que a instalação do equipamento esteja em conformidade com os códigos elétricos locais e nacionais. Não tente desmontar, reparar ou modificar o dispositivo.
- Este produto deve ser instalado em ambiente interno. Mantenha este produto longe de água, fogo, umidade ou ambientes quentes.
- Não podemos garantir que nenhum acidente ou dano ocorra devido ao uso inadequado do dispositivo. Por favor, use este produto com cuidado e opere por sua conta e risco!
- A tomada deve ser instalada próxima ao equipamento e deve ser de fácil acesso.
- No caso de falha do dispositivo, desconecte-o da energia. A maneira mais rápida de fazer isso é desconectando o adaptador de energia da tomada.
- Para evitar a contaminação do meio ambiente, separe o dispositivo do lixo doméstico e descarte-o de maneira segura, por exemplo, em áreas designadas. Familiarize-se com os procedimentos para o transporte adequado do equipamento aos pontos de coleta designados em sua área.

Exposição à radiação de radiofrequência: Este equipamento MikroTik está em conformidade com os limites de exposição à radiação da União Europeia estabelecidos para um ambiente não controlado. Este dispositivo MikroTik deve ser instalado e operado a menos de 20 centímetros de seu corpo, usuário ocupacional ou público em geral.

Fabricante: Mikrotikls SIA, Unijas 2, Riga, Letônia, LV1039.

## RO - Română. Ghid rapid:

Acest dispozitiv trebuie actualizat la RouterOS v7.6 sau la cea mai recentă versiune stabilă, pentru a asigura respectarea reglementărilor autorității locale!

Este responsabilitatea utilizatorilor finali să urmeze reglementările locale ale țărilor, inclusiv operarea în cadrul canalelor de frecvență legale, puterea de ieșire, cerințele de cablare și cerințele de selecție a frecvenței dinamice (DFS). Toate dispozitivele radio MikroTik trebuie instalate conform instrucțiunilor.

Acest Ghid rapid acoperă modelul: S53UG+5HaxD2HaxD-TC&FG621-EA (Chateau LTE6 ax).

Acesta este dispozitivul de rețea wireless. Puteți găsi numele modelului produsului pe eticheta

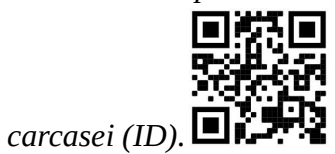

Vă rugăm să vizitați pagina manualului utilizatorului de pe https://mt.lv/um-ro pentru manualul complet actualizat. Sau scanează codul QR cu telefonul tău mobil.

Cele mai importante specificații tehnice pentru acest produs pot fi găsite pe ultima pagină a acestui Ghid rapid.

Specificații tehnice, broșuri și mai multe informații despre produse la https://mikrotik.com/products

Manualul de configurare pentru software-ul în limba dvs. cu informații suplimentare poate fi găsit la https://mt.lv/help-ro

Dacă aveți nevoie de ajutor pentru configurare, vă rugăm să căutați un consultant https://mikrotik.com/consultants

#### Primii pasi:

- Conectați-vă computerul la unul dintre porturile Ethernet;
- Configurați computerul pentru a obține adresa IP automat prin DHCP;
- Introduceti o cartelă micro SIM în slot;
- Conectați adaptorul de alimentare la mufa DC;
- Pentru a iniția configurarea, accesați https://192.168.88.1 în browserul dvs. web;
- Numele de utilizator este "admin" și nu există nicio parolă (sau, pentru unele modele, verificați parolele de utilizator și wireless pe autocolant);
- Actualizați dispozitivul făcând clic pe (*Check for updates*) din partea dreaptă și actualizați software-ul RouterOS la cea mai recentă versiune. Trebuie să aibă introdusă o cartelă SIM validă;
- Pentru o actualizare manuală a dispozitivului, vizitați https://mikrotik.com/download;
- Selectați pachetele v7 ARM64 (routeros-xx-arm64.npk, wifiwave2-xx-arm64.npk) pentru acest dispozitiv și descărcați-le pe computer;
- $\bullet$  Încărcați pachetele descărcate în meniul (WebFig) (Files) și reporniți dispozitivul. Prin actualizarea software-ului RouterOS la cea mai recentă versiune, puteți asigura performanță optimă, stabilitate și actualizări de securitate;
- În meniul (QuickSet) configurați următoarele: Alegeți țara, pentru a aplica setările de reglementare a țării;
- Configurați parola rețelei wireless în câmpul din stânga;
- Configurați parola routerului în câmpul de jos.

#### Informații de siguranță:

- Înainte de a lucra la orice echipament MikroTik, fiți conștienți de pericolele implicate de circuitele electrice și cunoașteți practicile standard pentru prevenirea accidentelor. Programul de instalare ar trebui să fie familiarizat cu structurile, termenii și conceptele rețelei.
- Folosiți numai sursa de alimentare și accesoriile aprobate de producător și care pot fi găsite în ambalajul original al acestui produs.
- Acest echipament va fi instalat de personal instruit și calificat, conform acestor instrucțiuni de instalare. Instalatorul este responsabil să se asigure că Instalarea echipamentului respectă codurile electrice locale și naționale. Nu încercați să dezasamblați, reparați sau modificați dispozitivul.
- Acest produs este destinat să fie instalat în interior. Păstrați acest produs departe de apă, foc, umiditate sau medii calde.
- Nu putem garanta că nu se vor produce accidente sau daune din cauza utilizării necorespunzătoare a dispozitivului. Vă rugăm să utilizati acest produs cu grijă și să operati pe riscul dvs.!
- Priza trebuie instalată în apropierea echipamentului și trebuie să fie ușor accesibilă.
- În cazul unei defecțiuni a dispozitivului, vă rugăm să îl deconectați de la alimentare. Cel mai rapid mod de a face acest lucru este prin a deconecta adaptorul de alimentare de la priza electrică.
- Pentru a evita contaminarea mediului, separați dispozitivul de deșeurile menajere și aruncați-le într-un mod sigur, de exemplu, în zonele desemnate. Familiarizați-vă cu procedurile pentru transportul corespunzător al echipamentelor la punctele de colectare desemnate din zona dumneavoastră. Expunerea la radiații de frecvență radio: Acest echipament MikroTik respectă limitele de expunere la radiații Uniunea Europeană stabilite pentru un mediu necontrolat. Acest dispozitiv MikroTik ar trebui instalat și funcționat la cel mult 20 centimetri de corpul dvs., de utilizatorul ocupațional sau de publicul larg.

Producător: Mikrotikls SIA, Unijas 2, Riga, Letonia, LV1039.

## SK - Slovenský. Stručný návod:

Toto zariadenie musí byť aktualizované na RouterOS v7.6 alebo na najnovšiu stabilnú verziu, aby sa zabezpečilo dodržiavanie predpisov miestnych úradov!

Je na konečných užívateľoch, aby dodržiavali miestne predpisy, vrátane prevádzky v rámci legálnych frekvenčných kanálov, výstupného výkonu, požiadaviek na kabeláž a požiadaviek na dynamický výber frekvencie (DFS). Všetky rádiové zariadenia MikroTik musia byť nainštalované podľa pokynov.

Táto Stručná príručka sa týka modelu: S53UG+5HaxD2HaxD-TC&FG621-EA (Chateau LTE6 ax).

Toto je bezdrôtové sieťové zariadenie. Názov modelu produktu nájdete na štítku prípadu (ID).

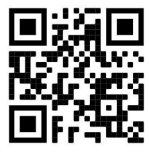

Úplnú aktualizovanú používateľskú príručku nájdete na stránke používateľskej príručky na adresehttps://mt.lv/um-sk. Alebo naskenujte QR kód pomocou mobilného telefónu.

Najdôležitejšie technické špecifikácie tohto produktu nájdete na poslednej stránke tohto stručného sprievodcu.

Technické špecifikácie, brožúry a ďalšie informácie o produktoch nájdete na adrese https://mikrotik.com/products

Konfiguračnú príručku pre softvér vo vašom jazyku s ďalšími informáciami nájdete na https://mt.lv/help-sk

Ak potrebujete pomoc s konfiguráciou, obráťte sa na konzultanta https://mikrotik.com/consultants

#### Prvé kroky:

- Pripojte počítač k jednému z ethernetových portov;
- Nakonfigurujte svoj počítač tak, aby získal svoju IP adresu automaticky cez DHCP;
- Vložte kartu micro SIM do slotu;
- Pripojte napájací adaptér do DC konektora;
- Ak chcete spustiť konfiguráciu, prejdite na https://192.168.88.1 vo svojom webovom prehliadači;
- Používateľské meno je "admin" a neexistuje žiadne heslo (alebo pri niektorých modeloch skontrolujte používateľské a bezdrôtové heslo na nálepke);
- Aktualizujte zariadenie kliknutím na (Check\_for\_updates) na pravej strane a aktualizáciou softvéru RouterOS na najnovšiu verziu. Musí byť vložená platná SIM karta;
- Pre manuálnu aktualizáciu zariadenia navštívte https://mikrotik.com/download;
- Vyberte balíky v7 ARM64 (routeros-xx-arm64.npk, wifiwave2-xx-arm64.npk) pre toto zariadenie a stiahnite si ich do počítača;
- Nahrajte stiahnuté balíčky do ponuky (WebFig) (Files) a reštartujte zariadenie. Inováciou softvéru RouterOS na najnovšiu verziu môžete zaistiť optimálny výkon, stabilitu a aktualizácie zabezpečenia;
- V ponuke (QuickSet) nastavte nasledovné: Vyberte svoju krajinu, ak chcete použiť nastavenia regulácie krajiny;
- V ľavom poli nastavte heslo bezdrôtovej siete;
- V spodnom poli nastavte heslo smerovača. Bezpečnostné informácie:
- Predtým, ako začnete pracovať na akomkoľvek zariadení MikroTik, uvedomte si riziká spojené s elektrickými obvodmi a zoznámte sa so štandardnými postupmi prevencie nehôd. Inštalátor by mal byť oboznámený so sieťovými štruktúrami, pojmami a konceptmi.
- Používajte iba napájací zdroj a príslušenstvo schválené výrobcom, ktoré nájdete v pôvodnom obale tohto produktu.
- Toto zariadenie musí inštalovať školený a kvalifikovaný personál podľa týchto pokynov na inštaláciu. Inštalatér je zodpovedný za zabezpečenie toho, aby inštalácia zariadenia bola v súlade s miestnymi a národnými elektrickými predpismi. Nepokúšajte sa zariadenie rozoberať, opravovať alebo upravovať.
- Tento produkt je určený na inštaláciu vo vnútri. Chráňte tento výrobok pred vodou, ohňom, vlhkosťou alebo horúcim prostredím.
- Nemôžeme zaručiť, že v dôsledku nesprávneho použitia zariadenia nedôjde k žiadnym nehodám alebo škodám. Tento výrobok používajte opatrne a pracujte na svoje vlastné riziko!
- Zásuvka musí byť inštalovaná v blízkosti zariadenia a musí byť ľahko dostupná.
- V prípade poruchy zariadenia ho prosím odpojte od napájania. Najrýchlejším spôsobom je odpojenie sieťového adaptéra zo sieťovej zásuvky.
- Aby ste zabránili kontaminácii životného prostredia, odpojte prístroj od domáceho odpadu a zneškodnite ho bezpečným spôsobom, napríklad na určených miestach. Oboznámte sa s postupmi správnej prepravy zariadenia na určené zberné miesta vo vašej oblasti.

Vystavenie vysokofrekvenčnému žiareniu: Toto zariadenie MikroTik spĺňa limity vystavenia žiareniu Európskej únie stanovené pre nekontrolované prostredie. Toto zariadenie MikroTik by malo byť nainštalované a prevádzkované nie ďalej ako 20 centimetrov od vášho tela, profesionálneho používateľa alebo širokej verejnosti.

Výrobca: Mikrotikls SIA, Unijas 2, Riga, Lotyšsko, LV1039.

## SL - Slovenščina. Hitri vodnik:

To napravo je treba nadgraditi na RouterOS v7.6 ali najnovejšo stabilno različico, da se zagotovi skladnost z lokalnimi predpisi!

Končni uporabniki so odgovorni za upoštevanje lokalnih predpisov, vključno z delovanjem v zakonitih frekvenčnih kanalih, izhodno močjo, zahtevami za kabliranje in zahtevami dinamičnega izbiranja frekvenc (DFS). Vse radijske naprave MikroTik morajo biti nameščene v skladu z navodili.

Ta hitri vodnik zajema model: S53UG+5HaxD2HaxD-TC&FG621-EA (Chateau LTE6 ax).

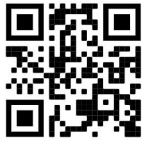

To je brezžična omrežna naprava. Ime modela izdelka najdete na nalepki (ID).

Za popoln posodobitev uporabniškega priročnika obiščite stran z navodili na strani https://mt.lv/umsl. Ali pa skenirajte QR kodo s svojim mobilnim telefonom.

Najpomembnejše tehnične specifikacije za ta izdelek najdete na zadnji strani teh hitrih navodil.

Tehnične specifikacije, brošure in več informacij o izdelkih na https://mikrotik.com/products

Navodila za konfiguracijo programske opreme v vašem jeziku z dodatnimi informacijami najdete na naslovu https://mt.lv/help-sl

Če potrebujete pomoč pri konfiguraciji, poiščite svetovalca https://mikrotik.com/consultants

#### Prvi koraki:

- Povežite računalnik z enim od vrat Ethernet;
- Konfigurirajte svoj računalnik, da samodejno pridobi naslov IP prek DHCP;
- Vstavite kartico micro SIM v režo:
- Priključite napajalnik v vtičnico DC;
- $\bullet$  Če želite začeti konfiguracijo, odprite https://192.168.88.1 v spletnem brskalniku;
- Uporabniško ime je "admin" in ni gesla (ali pri nekaterih modelih preverite uporabniško in brezžično geslo na nalepki);
- Posodobite napravo tako, da kliknete (*Check\_for\_updates*) na desni strani in posodobite programsko opremo RouterOS na najnovejšo različico. Vstavljena mora biti veljavna kartica SIM;
- Za ročno posodobitev naprave obiščite https://mikrotik.com/download;
- Izberite pakete v7 ARM64 (routeros-xx-arm64.npk, wifiwave2-xx-arm64.npk) za to napravo in jih prenesite v svoj računalnik;
- $\bullet$  Naložite prenesene pakete v meni (WebFig) (Files) in znova zaženite napravo. Z nadgradnjo programske opreme RouterOS na najnovejšo različico lahko zagotovite optimalno zmogljivost, stabilnost in varnostne posodobitve;
- V meniju (QuickSet) nastavite naslednje: Izberite svojo državo, da uporabite nastavitve državnih predpisov;
- V levem polju nastavite geslo za brezžično omrežje;
- V spodnjem polju nastavite geslo usmerjevalnika. Varnostne informacije:
- Pred delom na kateri koli opremi MikroTik bodite pozorni na nevarnosti, povezane z električnim vezjem, in se seznanite s standardnimi praksami za preprečevanje nesreč. Namestitveni program mora biti seznanjen z omrežnimi strukturami, izrazi in koncepti.
- Uporabljajte samo napajalnik in dodatke, ki jih je odobril proizvajalec in ki jih najdete v originalni embalaži tega izdelka.
- To opremo mora vgraditi usposobljeno in usposobljeno osebje v skladu s temi navodili za namestitev. Monter je odgovoren za to, da je namestitev opreme skladna z lokalnimi in državnimi električnimi kodeksi. Naprave ne poskušajte razstaviti, popraviti ali spremeniti.
- Ta izdelek je namenjen namestitvi v zaprtih prostorih. Izdelek hranite ločeno od vode, ognja, vlage ali vročega okolja.
- Ne moremo zagotoviti, da se zaradi nepravilne uporabe naprave ne bo zgodilo nobena nesreča ali škoda. Uporabljajte ta izdelek previdno in delujte na lastno odgovornost!
- Vtičnica mora biti nameščena v bližini opreme in mora biti lahko dostopna.
- V primeru okvare naprave jo izklopite iz napajanja. Najhitreje to storite tako, da napajalnik odklopite iz vtičnice.
- Da se izognete onesnaženju okolja, napravo ločite od gospodinjskih odpadkov in jo varno odvrzite, na primer na določena mesta. Spoznajte postopke za pravilen prevoz opreme do določenih zbirnih mest na vašem območju.

Izpostavljenost radiofrekvenčnim sevanjem: Ta oprema MikroTik ustreza mejam izpostavljenosti sevanju Evropske unije, določenim za nenadzorovano okolje. To napravo MikroTik je treba namestiti in uporabljati največ 20 centimetrov od vašega telesa, poklicnega uporabnika ali splošne javnosti.

Proizvajalec: Mikrotikls SIA, Unijas 2, Riga, Latvija, LV1039.

## SV - Svenska. Snabb guide:

Den här enheten måste uppgraderas till RouterOS v7.6 eller den senaste stabila versionen för att säkerställa överensstämmelse med lokala myndighetsbestämmelser!

Det är slutanvändarnas ansvar att följa lokala landsregler, inklusive drift inom lagliga frekvenskanaler, utgångseffekt, kablingskrav och DFS-krav (Dynamic Frequency Selection). Alla MikroTik-radioenheter måste installeras enligt instruktionerna.

Den här snabbguiden täcker modellen: S53UG+5HaxD2HaxD-TC&FG621-EA (Chateau LTE6 ax).

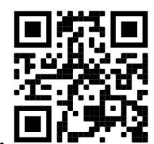

Det här är trådlöst nätverksenhet. Du hittar produktmodellnamnet på etiketten (ID).

Besök användarmanualsidan på https://mt.lv/um -sv för en fullständig uppdaterad användarmanual. Eller skanna QR-koden med din mobiltelefon.

De viktigaste tekniska specifikationerna för denna produkt finns på den sista sidan i denna snabbguide.

Tekniska specifikationer, broschyrer och mer information om produkter på https://mikrotik.com/products

Konfigurationshandbok för programvara på ditt språk med ytterligare information kan hittas på https://mt.lv/help-sv

Om du behöver hjälp med konfiguration, sök en konsult https://mikrotik.com/consultants

#### Första stegen:

- Anslut din dator till en av Ethernet-portarna;
- Konfigurera din dator för att få sin IP-adress automatiskt via DHCP;
- Sätt i ett mikro-SIM-kort i kortplatsen;
- Anslut strömadaptern till DC-uttaget;
- För att initiera konfigurationen, gå till https://192.168.88.1 i din webbläsare;
- Användarnamnet är "admin" och det finns inget lösenord (eller, för vissa modeller, kontrollera användar- och trådlösa lösenord på klistermärket);
- Uppdatera enheten genom att klicka på (*Check\_for\_updates*) på höger sida och uppdatera din RouterOS-programvara till den senaste versionen. Måste ha ett giltigt SIM-kort isatt;
- För en manuell uppdatering av enheten, besök https://mikrotik.com/download;
- Välj v7 ARM64-paketen (routeros-xx-arm64.npk, wifiwave2-xx-arm64.npk) för den här enheten och ladda ner dem till din PC;
- Ladda ner nedladdade paket till menyn (WebFig) (Files) och starta om enheten. Genom att uppgradera din RouterOS-programvara till den senaste versionen kan du säkerställa optimal prestanda, stabilitet och säkerhetsuppdateringar;
- I menyn (QuickSet) ställer du in följande: Välj ditt land, för att tillämpa inställningarna för landsbestämmelser;
- Ställ in lösenordet för ditt trådlösa nätverk i det vänstra fältet;
- Ställ in ditt routerlösenord i det nedre fältet. Säkerhetsinformation:
- Innan du arbetar med någon MikroTik-utrustning ska du vara medveten om farorna med elektriska kretsar och känna till vanliga metoder för att förebygga olyckor. Installatören bör känna till nätverksstrukturer, termer och koncept.
- Använd endast den strömförsörjning och tillbehör som godkänts av tillverkaren och som finns i originalförpackningen för denna produkt.
- Denna utrustning ska installeras av utbildad och kvalificerad personal enligt dessa installationsinstruktioner. Installatören ansvarar för att installationen av utrustningen överensstämmer med lokala och nationella elektriska koder. Försök inte ta isär, reparera eller modifiera enheten.
- Denna produkt är avsedd att installeras inomhus. Håll produkten borta från vatten, eld, luftfuktighet eller heta miljöer.
- Vi kan inte garantera att inga olyckor eller skador kommer att inträffa på grund av felaktig användning av enheten. Använd denna produkt med försiktighet och använd den på egen risk!
- Uttaget ska installeras nära utrustningen och ska vara lättillgängligt.
- Vid fel på enheten, koppla bort den från strömmen. Det snabbaste sättet är att koppla ur nätadaptern från eluttaget.
- För att undvika förorening av miljön, separera enheten från hushållsavfall och kassera den på ett säkert sätt, till exempel i avsedda områden. Bli bekant med procedurer för korrekt transport av utrustningen till utsedda uppsamlingsställen i ditt område.

Exponering för radiofrekvensstrålning: Denna MikroTik-utrustning överensstämmer med Europeiska unionens strålningsexponeringsgränser som anges för en okontrollerad miljö. Denna MikroTik-enhet ska installeras och användas högst 20 centimeter från din kropp, yrkesanvändare eller allmänheten.

Tillverkare: Mikrotikls SIA, Unijas 2, Riga, Lettland, LV1039.

### PRC - 中文. 快速指南

该设备需要升级到 RouterOS v7.6 或最新的稳定版本, 以确保符合地方法规!

最终用户有责任遵守当地国家/地区的法规,包括在合法频道内运行,输出功率,电缆要求以及动态频率选择 (DFS)要求。必须按照说明安装所有 MikroTik 无线电设备。

本快速指南介绍了以下型号: S53UG+5HaxD2HaxD-TC&FG621-EA (Chateau LTE6 ax).

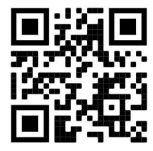

这是无线网络设备。 您可以在包装箱标签(ID)上找到产品型号名称。

请访问 https://mt.lv/um -zh 上的用户手册页面,以获取最新的用户手册。 或使用手机扫描 QR 码。 该产品最重要的技术规格可在本快速指南的最后一页找到。

有关产品的技术规格,手册和更多信息, 请访问 https://mikrotik.com/products 可以在以下位置找到使用您的语言的软件配置手册以及更多信息 https://mt.lv/help -zh 如果您需要配置方面的帮助,请咨询顾问 https://mikrotik.com/consultants

#### 第一步:

- 将您的计算机连接到其中一个以太网端口;
- 将您的计算机配置为通过 DHCP 自动获取其 IP 地址;
- 将微型 SIM 卡插入插槽;
- 将电源适配器连接到 DC 插孔;
- 要启动配置, 请在 Web 浏览器中访问 https://192.168.88.1 ;
- 用户名是 "admin" 并且没有密码 (或者, 对于某些型号, 检查标签上的用户和无线密码);
- 通过单击右侧的 (Check for updates) 并将您的 RouterOS 软件更新到最新版本来更新设备。必须插入有 效的 SIM 卡;
- 如需手动更新设备, 请访问 https://mikrotik.com/download;
- 为此设备选择 v7 ARM64 包 (routeros-xx-arm64.npk、wifiwave2-xx-arm64.npk) 并将它们下载到您的  $PC E$ :
- 将下载的包上传到(WebFig)(Files)菜单并重启设备。通过将您的 RouterOS 软件升级到最新版本, 您 可以确保最佳性能、稳定性和安全更新;
- 在 (QuickSet) 菜单中设置以下内容: 选择您所在的国家/地区, 以应用国家/地区法规设置;
- 在左侧区域设置您的无线网络密码;
- 在底部字段中设置您的路由器密码。 安全信息:
- 在使用任何 MikroTik 设备之前, 请注意电路所涉及的危险, 并熟悉防止事故的标准做法。 安装程序应熟 悉网络结构,术语和概念。
- 仅使用制造商认可的电源和附件,这些电源和附件可在该产品的原始包装中找到。
- 根据这些安装说明, 应由经过培训的合格人员来安装本设备。 安装程序负责确保设备的安装符合当地和国 家的电气法规。 请勿尝试拆卸,修理或改装设备。
- 该产品旨在安装在室内。 请将本产品远离水, 火, 潮湿或高温的环境。
- 由于设备使用不当,我们不能保证不会发生任何事故或损坏。 请谨慎使用本产品,风险自负!
- 插座應安裝在設備附近, 並應易於取用。
- 如果设备发生故障,请断开电源。 最快的方法是从电源插座上拔下电源适配器。
- 为避免污染环境, 请将设备与生活垃圾分开, 并以安全的方式进行处置, 例如在指定区域。熟悉将设备正确 运输到您所在地区指定收集点的过程。

射頻輻射暴露:此 MikroTik 設備符合針對不受控制的環境規定的歐盟輻射暴露限制。此 MikroTik 設備的 安裝和操作位置應距離您的身體、職業用戶或公眾不超過 20 厘米。

制造商: Mikrotikls SIA, 拉脱维亚 Unijas 2, Riga, LV1039。

#### RU - Русский. Краткое пособие. Евразийский экономический союз информация:

Это устройство должно быть обновлено до RouterOS v7.6 или до последней стабильной версии, чтобы обеспечить соответствие местным нормативным требованиям!

Конечные пользователи несут ответственность за соблюдение местных нормативных требований, включая работу в рамках допустимых частотных каналов, выходную мощность, требования к кабельным системам и требования к динамическому выбору частоты (DFS). Все радиоустройства MikroTik должны быть установлены в соответствии с инструкциями.

Краткое руководство охватывает модель: S53UG+5HaxD2HaxD-TC&FG621-EA (Chateau LTE6  $ax)$ .

Это беспроводное сетевое устройство. Вы можете найти название модели продукта на

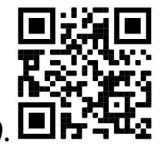

ярлыке кейса (ID).

Пожалуйста, посетите страницу руководства пользователя на https://mt.lv/um-ru, чтобы ознакомиться с полным актуальным руководством пользователя. Или отсканируйте QR-код с помощью мобильного телефона.

Наиболее важные технические характеристики этого продукта можно найти на последней странице этого Краткого руководства.

Технические характеристики, брошюры и дополнительная информация о продуктах на https://mikrotik.com/products

Руководство по настройке программного обеспечения на вашем языке с дополнительной информацией можно найти по адресу https://mt.lv/help -ru

Если вам нужна помощь с настройкой, пожалуйста, обратитесь к консультанту https://mikrotik.com/consultants

#### Первые шаги:

- Подключите компьютер к одному из портов Ethernet;
- Настройте свой компьютер для автоматического получения IP-адреса через DHCP;
- Вставьте микро-SIM-карту в слот;
- Подключите адаптер питания к разъему постоянного тока;
- Чтобы начать настройку, откройте https://192.168.88.1 в веб-браузере;
- Имя пользователя "admin" и пароль отсутствует (или, для некоторых моделей, проверьте пароль пользователя и беспроводной сети на наклейке);
- Обновите устройство, нажав (Check\_for\_updates) справа и обновив программное обеспечение RouterOS до последней версии. Должна быть вставлена действующая SIM-карта;
- Для обновления устройства вручную, посетите https://mikrotik.com/download;
- Выберите ARM64-пакеты v7 (routeros-xx-arm64.npk, wifiwave2-xx-arm64.npk) для этого устройства и загрузите их на свой ПК;
- $\bullet$  Загрузите загруженные пакеты в меню (WebFig) (Files) и перезагрузите устройство. Обновив программное обеспечение RouterOS до последней версии, вы можете обеспечить оптимальную производительность, стабильность и обновления безопасности;
- В меню (QuickSet) настройте следующее: Выберите свою страну, чтобы применить настройки регулирования страны;
- Настройте пароль беспроводной сети в левом поле;
- Установите пароль маршрутизатора в нижнем поле. Информация по технике безопасности:
- Перед началом работы на любом оборудовании MikroTik ознакомьтесь с опасностями, связанными с электрическими цепями, и ознакомьтесь со стандартными методами предотвращения несчастных случаев. Установщик должен быть знаком с сетевыми структурами, терминами и концепциями.
- Используйте только блок питания и аксессуары, утвержденные производителем, и которые можно найти в оригинальной упаковке этого продукта.
- Это оборудование должно быть установлено обученным и квалифицированным персоналом согласно этим инструкциям по установке. Установщик несет ответственность за то, чтобы установка оборудования соответствовала местным и национальным электротехническим нормам и правилам. Не пытайтесь разбирать, ремонтировать или модифицировать устройство.
- Этот продукт можно использовать в помещении. Перед началом установки внимательно прочтите инструкции по монтажу. Неспособность использовать правильное оборудование и конфигурацию или следовать правильным процедурам может привести к опасной ситуации для людей и повреждению системы.
- Мы не можем гарантировать, что в результате неправильного использования устройства не произойдет несчастных случаев или повреждений. Пожалуйста, используйте этот продукт с осторожностью и действуйте на свой страх и риск!
- В случае сбоя устройства отключите его от питания. Самый быстрый способ сделать это отсоединить адаптер питания от электрической розетки. Запрещается:
- Эксплуатация роутера (точки доступа) и её комплектующих с повреждёнными шнурами электропитания;
- Подключение роутера (точки доступа) и её комплектующих к сети электропитания при открытых корпусах;
- Открыватькорпус изделия, разбирать, извлекать электронные модули и проводить какие-либо ремонтные работы вне условий ремонтной организации. Техническое обслуживание:
- Роутер (точка доступа) не требует проведения профилактических работ и постоянного присутствия эксплуатационного персонала.
- Чистка корпуса от пыли и загрязнений выполняется бумажными безворсовыми салфетками.
- Не брызгайте водой в щели и контакты корпуса изделия.
- Плохо выводящиеся следы и пятна удаляйте изопропиловым спиртом. Текущий ремонт:
- Все виды ремонта изделия допускается выполнять только аттестованным персоналом в сервисном центре предприятия-изготовителя или в другой уполномоченной изготовителем организации.
- Замена вышедших из строя технических средств (ТС) изделия должна осуществляться на соответствующие ТС, прошедшие специальные исследования и специальную проверку. Хранение:
- Изделия, упакованные в ящик, следует хранить в складских помещениях при относительная влажность воздуха не более 85%, наличие в воздухе паров кислот, щелочей и прочих агрессивных примесей не допускается.

#### Транспортирование:

- Транспортируют изделия всеми видами транспорта в крытых транспортных средствах в соответствии с правилами перевозки грузов, действующих на данном виде транспорта.
- Транспортирование и хранение должны осуществляться в упаковке фирмы-изготовителя с соблюдением указаний по ориентации, защите, укладке и других, нанесенных на упаковку указаний обозначений.
- В помещениях и транспортных средствах не должно быть паров или аэрозолей агрессивных или вызывающих коррозию веществ.
- Упакованные изделия должны быть закреплены для предотвращения случайных неконтролируемых перемещений.
- Транспортирование, хранение и эксплуатация не допустимы в условиях конденсации влаги без защиты от атмосферных осадков и прямых солнечных лучей. Гарантийные обязательства:
- Гарантийный срок эксплуатации − не более 14 суток со дня реализации потребителю.
- Гарантийный срок хранения изделий − 12 месяцев со дня изготовления.
- Некачественные изделия продавец обязан заменить в сроки, согласованные с потребителем.
- В случае спора о причинах возникновения недостатков товара продавец (изготовитель), уполномоченная организация или уполномоченный индивидуальный предприниматель, импортер обязаны провести экспертизу товара за свой счет.

Срок устранения недостатков товара не может превышать сорок пять дней.

#### Действие гарантийных обязательств прекращается:

- при нарушении потребителем правил эксплуатации, транспортирования и хранения;

- при обнаружении механических повреждений, следов вскрытия, попыток неквалифицированного ремонта;

- при обнаружении признаков небрежного обращения, преднамеренного повреждения оборудования;

- при попадании внутрь оборудования посторонних предметов, жидкостей и насекомых;

- при обнаружении признаков воздействия непреодолимых сил, приведших к выходу из строя роутера (точки доступа).

Утилизация:

 Во избежание загрязнения окружающей среды необходимо отделить устройство от бытовых отходов и утилизировать его безопасным способом, например в специально отведенных местах. Ознакомьтесь с процедурами надлежащей транспортировки оборудования к специальным местам утилизации в вашем регионе.

Воздействие радиочастотного излучения. Это устройство MikroTik должно быть установлено и эксплуатироваться не ближе 20 сантиметров от вашего тела, профессионального пользователя или широкой публики.

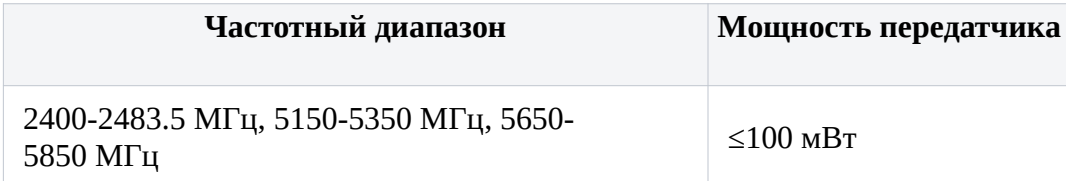

\*Доступные частотные каналы могут различаться в зависимости от модели продукта и сертификации.

Производитель: Mikrotikls SIA, улица Унияс 2, Рига, Латвия, LV1039.

Информация о дате изготовления устройства указана в конце серийного номера на его наклейке через дробь. Первая цифра означает номер года (последняя цифра года), две последующие означают номер недели.

Во избежание загрязнения окружающей среды необходимо отделить устройство от бытовых отходов и утилизировать его безопасным способом, например в специально отведенных местах. Ознакомьтесь с процедурами надлежащей транспортировки оборудования к специальным местам утилизации в вашем регионе.

Изготовитель: SIA Mikrotikls, Aizkraukles iela 23, Riga, LV-1006, Латвия, support@mikrotik.com. Сделано в Китае, Латвии или Литве

Продукция MikroTik, поставляемая в Евразийский таможенный союз, оценивается согласно соответствующим требованиям и маркируется знаком EAC.

## UA - Українська. Короткий посібник:

Цей пристрій потрібно оновити до RouterOS v7.6 або останньої стабільної версії, щоб забезпечити відповідність місцевим нормам влади!

Кінцеві користувачі несуть відповідальність за дотримання місцевих правил, включаючи функціонування в межах законних частотних каналів, вихідну потужність, вимоги до кабелів та вимоги щодо вибору динамічної частоти (DFS). Всі радіопристрої MikroTik повинні бути встановлені відповідно до інструкцій.

Цей короткий посібник стосується моделі: S53UG+5HaxD2HaxD-TC&FG621-EA (Chateau LTE6  $ax)$ .

Це пристрій бездротової мережі. Ви можете знайти назву моделі продукту на етикетці

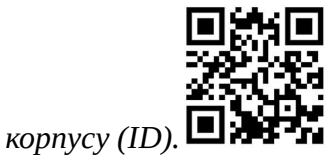

Будь ласка, відвідайте сторінку посібника користувача на https://mt.lv/um-ua для повної оновленої версії посібника користувача. Або скануйте QR-код за допомогою мобільного телефону.

Технічні характеристики, брошури та додаткова інформація про продукцію на https://mikrotik.com/products

Найважливіші технічні характеристики цього виробу можна знайти на останній сторінці цього короткого посібника.

Посібник з налаштування програмного забезпечення вашою мовою з додатковою інформацією можна знайти за посиланням https://mt.lv/help-ua

Якщо вам потрібна допомога з налаштуванням, зверніться до консультанта https://mikrotik.com/consultants

#### Перші кроки:

- Підключіть комп'ютер до одного з портів Ethernet;
- Налаштуйте свій комп'ютер на автоматичне отримання IP-адреси через DHCP;
- Вставте micro SIM-карту в слот;
- Підключіть адаптер живлення до гнізда постійного струму;
- Щоб розпочати конфігурацію, перейдіть за адресою https://192.168.88.1 у веб-браузері;
- Ім'я користувача "admin" і немає пароля (або, для деяких моделей, перевірте пароль користувача та пароль бездротового зв'язку на наклейці);
- Оновіть пристрій, натиснувши (Check\_for\_updates) праворуч і оновивши програмне забезпечення RouterOS до останньої версії. Повинна бути вставлена дійсна SIM-карта;
- Щоб оновити пристрій вручну, відвідайте https://mikrotik.com/download;
- Виберіть пакети v7 ARM64 (routeros-xx-arm64.npk, wifiwave2-xx-arm64.npk) для цього пристрою та завантажте їх на свій ПК;
- $\bullet$  Завантажте завантажені пакети в меню (WebFig) (Files) і перезавантажте пристрій. Оновивши програмне забезпечення RouterOS до останньої версії, ви зможете забезпечити оптимальну продуктивність, стабільність і оновлення з безпеки;
- У меню (QuickSet) налаштуйте наступне: Виберіть свою країну, щоб застосувати налаштування країни;
- Налаштуйте пароль бездротової мережі в лівому полі;
- У нижньому полі встановіть пароль маршрутизатора. Інформація про безпеку:
- Перш ніж працювати з будь-яким обладнанням MikroTik, усвідомте небезпеку, пов'язану з електричними схемами, і ознайомтеся зі стандартними методами запобігання нещасним випадкам. Особа, що виконує роботи зі встановлення устаткування мусить бути ознайомлена із правилами роботи з мережевими системами, термінами та концепціями.
- Використовуйте тільки адаптер електроживлення та аксесуари, затверджені виробником, і які можна знайти в оригінальній упаковці цього виробу.
- Це обладнання має встановлювати навчений та кваліфікований персонал відповідно до цих інструкцій зі встановлення. Особа, що виконує роботи зі встановлення устаткування несе відповідальність за те, щоб встановлення обладнання відповідало місцевим і національним електричним нормам. Не намагайтеся розібрати, відремонтувати чи модифікувати пристрій.
- Це обладнання призначене для встановлення в приміщенні. Тримайте це обладнання подалі від води, вогню, вологи, або гарячого середовища.
- Ми не можемо гарантувати відсутність нещасних випадків або пошкоджень через неправильне використання пристрою. Використовуйте цей продукт обережно та на свій страх і ризик!
- У разі несправності пристрою відключіть його від електроживлення. Найшвидший спосіб це зробити — від'єднати адаптер електроживлення від розетки.
- Розетка має бути встановлена поблизу обладнання та бути легко доступною.
- Щоб уникнути забруднення навколишнього середовища, відокремте пристрій від побутових відходів та утилізуйте його безпечним способом, наприклад, у відведених місцях. Ознайомтесь із процедурами належного транспортування обладнання до визначених пунктів збору у вашому районі.

Вплив радіочастотного випромінювання: Це обладнання MikroTik відповідає нормам радіаційного опромінення Європейського Союзу, встановленим для неконтрольованого середовища. Цей пристрій MikroTik слід встановлювати та експлуатувати не ближче 20 сантиметрів від вашого тіла, професіонала чи широкого загалу.

Виробник: Mikrotikls SIA, Unijas 2, Рига, Латвія, LV1039.

Робоча частота (Максимальна вихідна потужність): 2400-2483.5 МГц (20 дБм), 5150-5250 МГц (23 дБм), 5250-5350 МГц (20 дБм), 5470-5725 МГц (27 дБм).

Справжнім Mikrotikls SIA заявляє, що маршрутизатор відповідає основним вимогам та іншим відповідним положенням директиви 2014/53/EC, а також суттєвим вимогам Технічного регламенту радіообладнання, затвердженого постановою Кабінету Міністрів України від 24 травня 2017 року № 355.

Для експлуатації в Україні необхідно отримати дозвіл на експлуатацію у порядку, затвердженому рішенням НКРЗІ від 01.11.2012 № 559, зареєстрованому в Міністерстві юстиції України 03.01.2013 за № 57/22589.

## UKCA marking

# UK<br>CA

## CE Declaration of Conformity

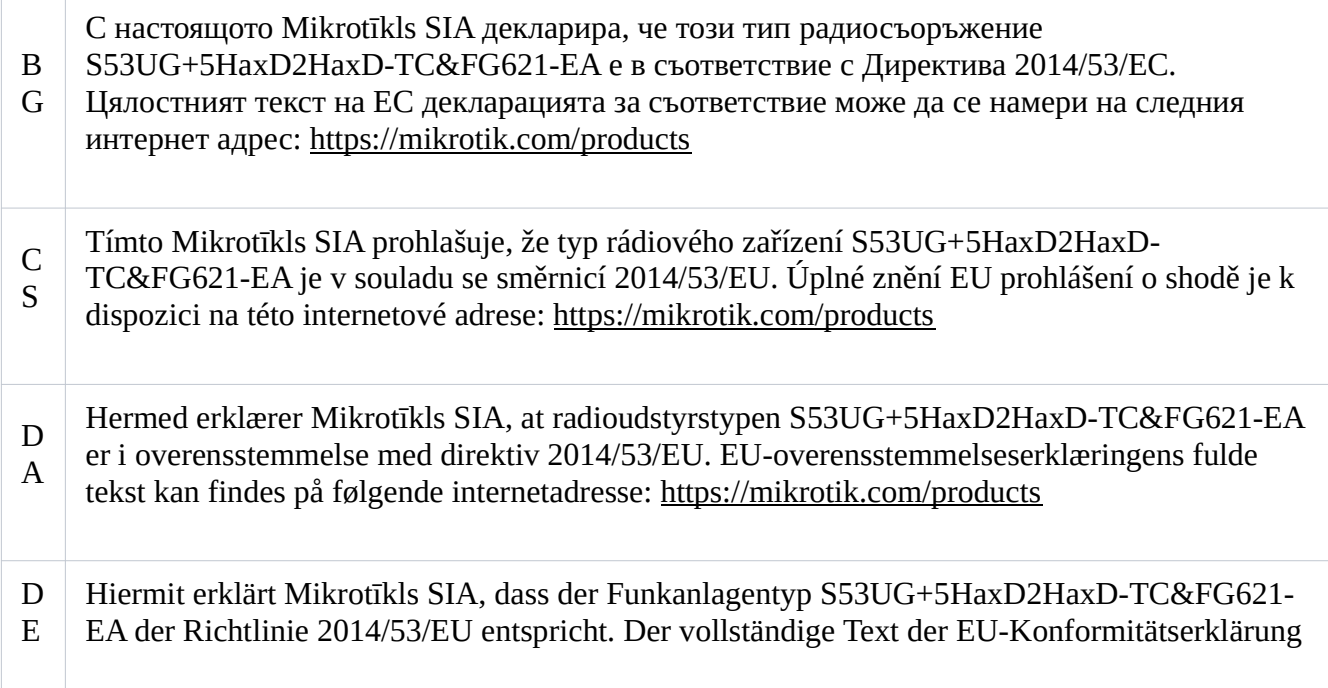

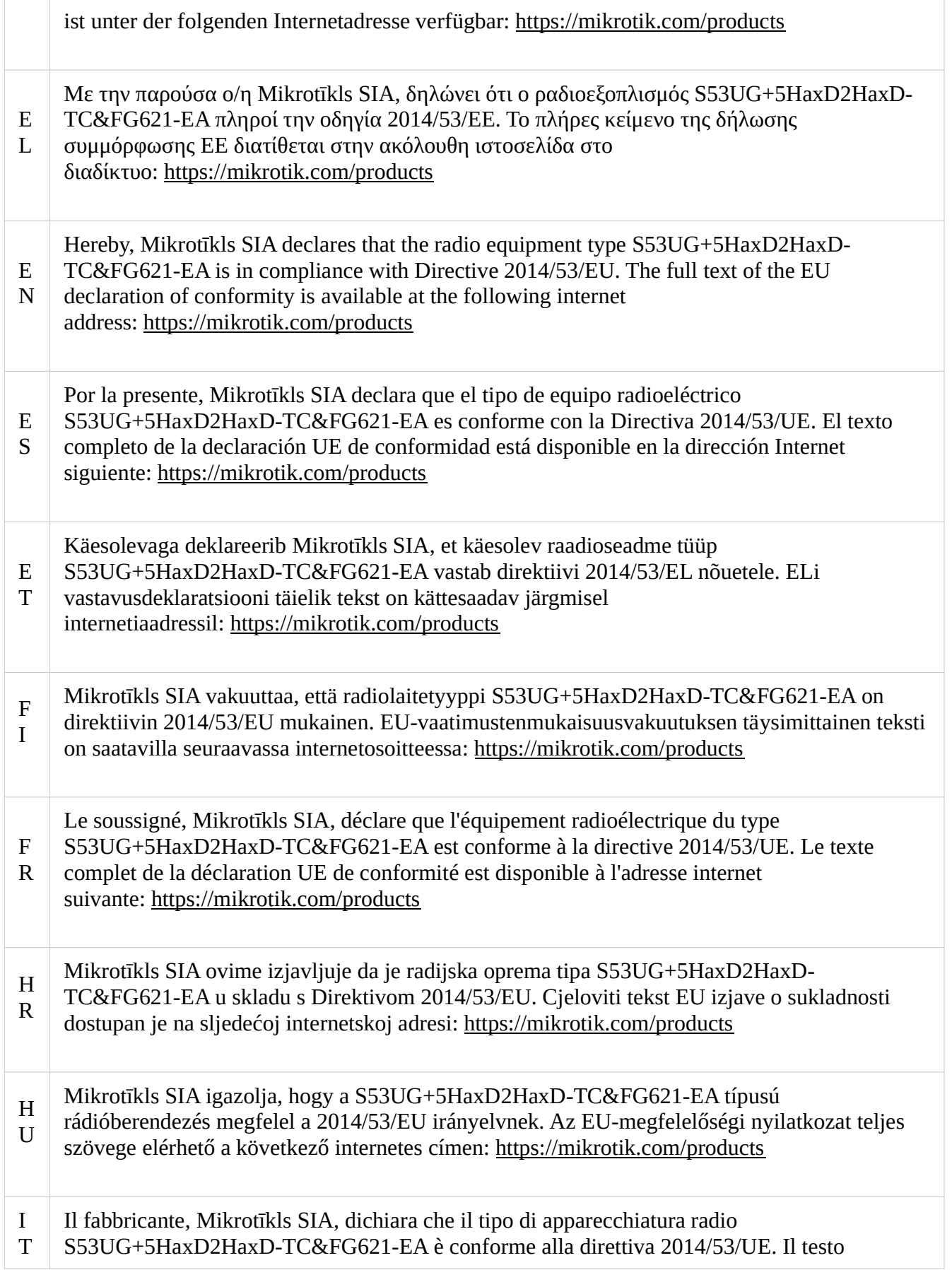

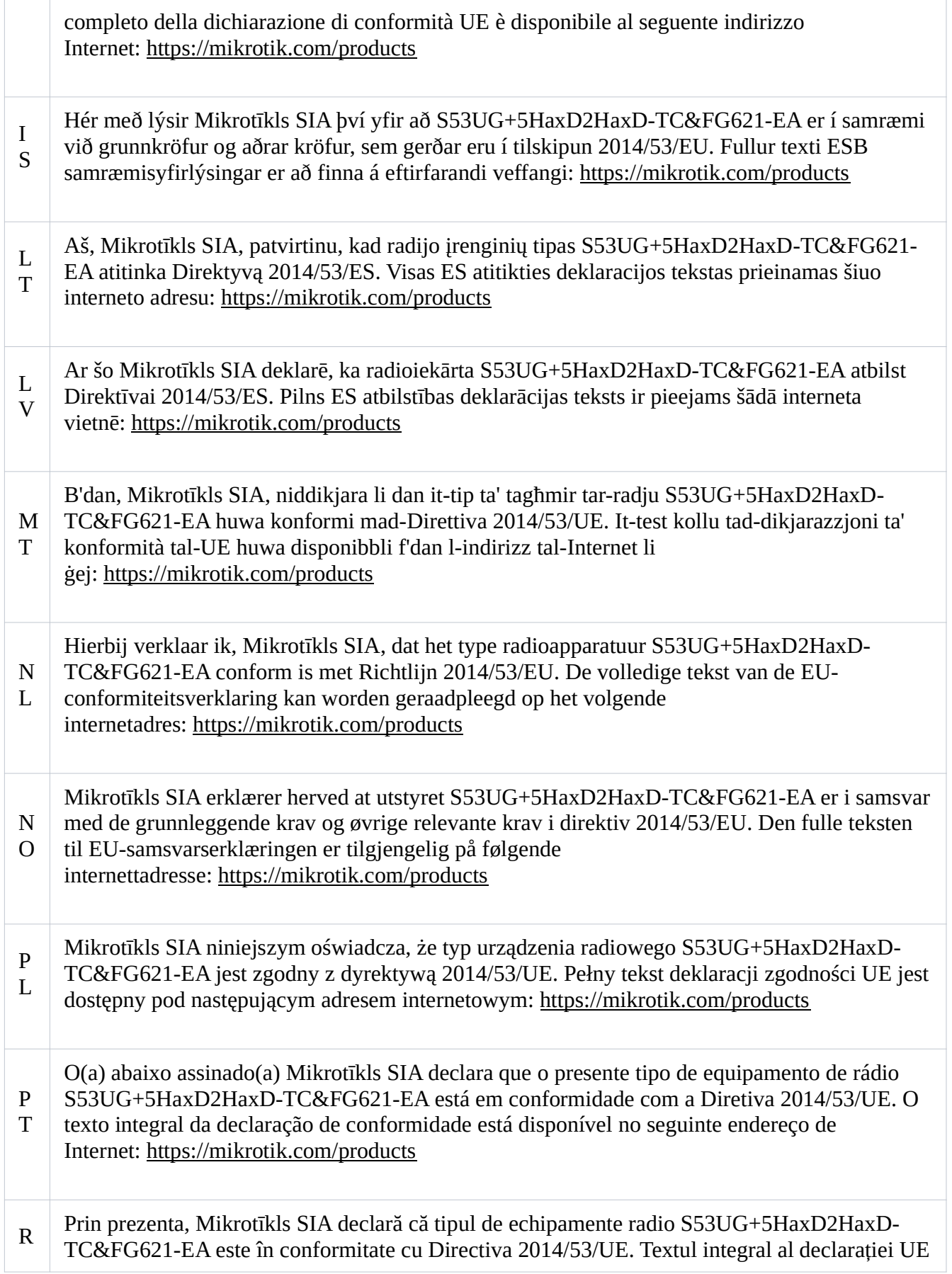

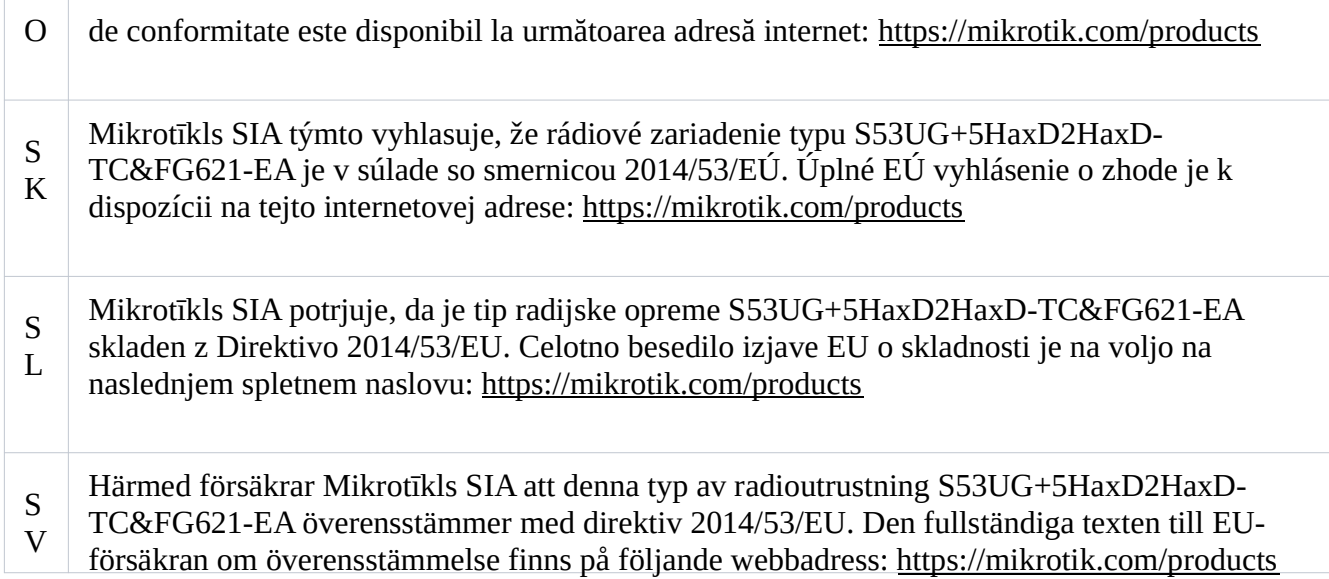

## WLAN/WCDMA/LTE

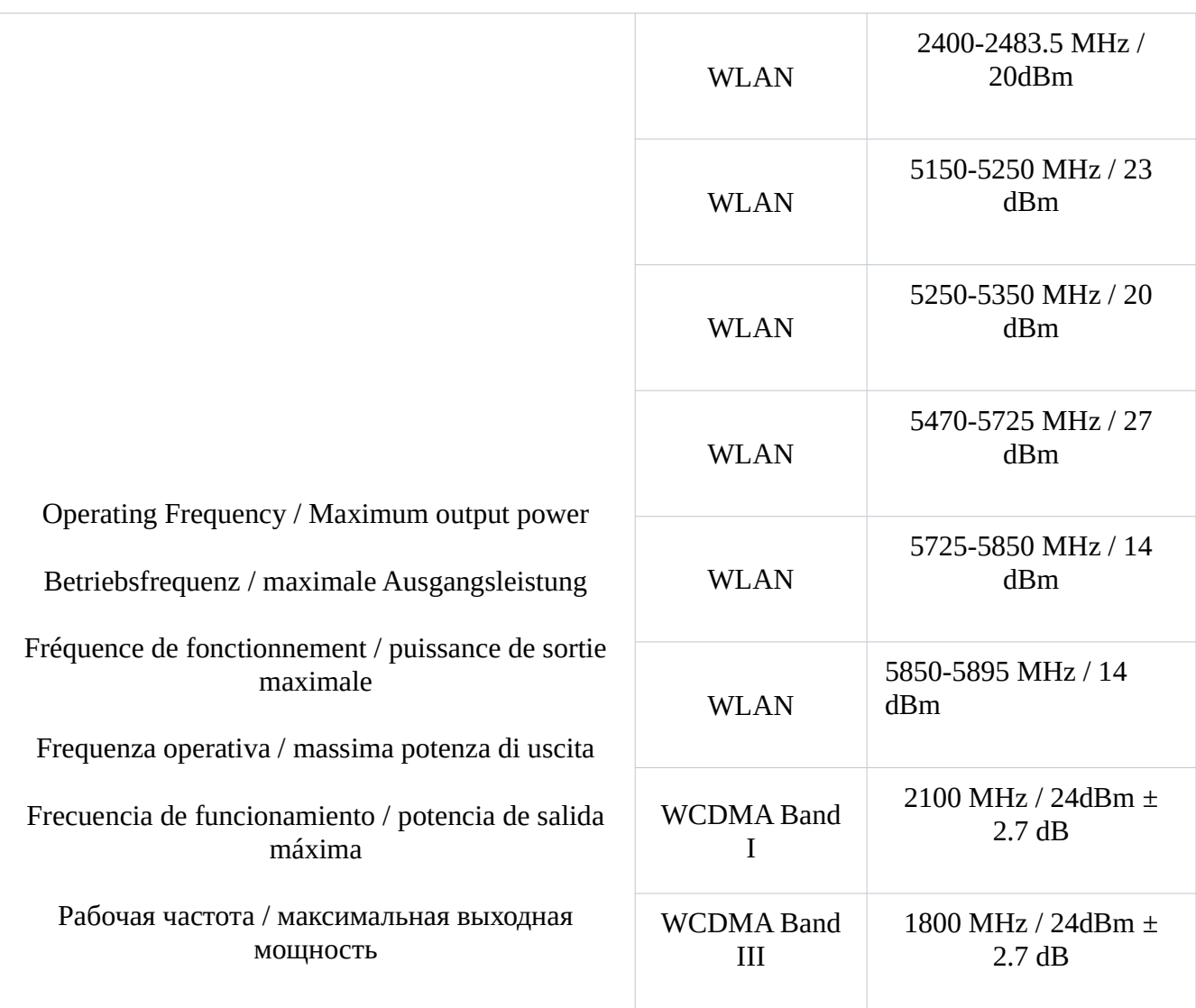

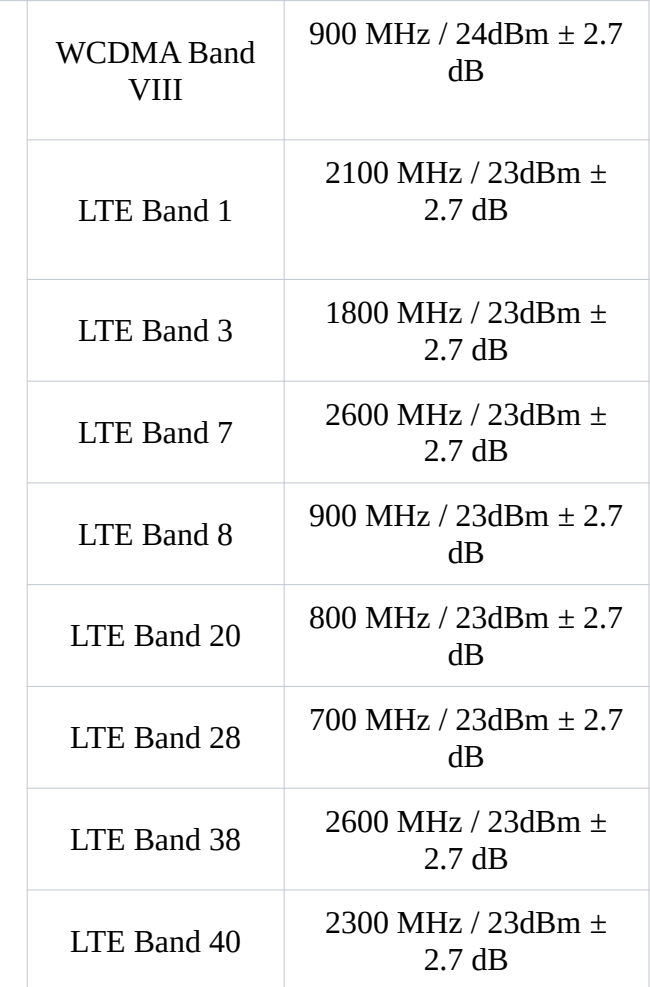

This MikroTik device meets Maximum TX power limits per ETSI regulations. For more detailed information see Declaration of Conformity above / Dieses MikroTik-Gerät erfüllt die maximalen Sendeleistungsgrenzwerte gemäß ETSI-Bestimmungen. Weitere Informationen finden Sie oben in der Konformitätserklärung. Nähere Informationen finden Sie oben in der Konformitätserklärung / Cet appareil MikroTik respecte les limites de puissance TX maximale via les réglementations ETSI. Pour plus d'informations, voir la déclaration de conformité ci-dessus / Questo dispositivo MikroTik soddisfa i limiti di potenza massima TX tramite le normative ETSI. Per informazioni più dettagliate consultare la Dichiarazione di conformità sopra / Este dispositivo MikroTik cumple con los límites máximos de potencia TX a través de las normas ETSI. Para obtener información más detallada, consulte la Declaración de conformidad anterior / Это устройство MikroTik соответствует ограничениям максимальной мощности передачи согласно правилам ETSI. Для получения более подробной информации см. Декларацию соответствия выше.

The WLAN function for this device is restricted to indoor use only when operating in the 5150 to 5350 MHz frequency range. / Die WLAN-Funktion dieses Geräts ist nur für die Verwendung in Innenräumen im Frequenzbereich 5150 bis 5350 MHz beschränkt. / La fonction WLAN de cet appareil est limitée à une utilisation en intérieur uniquement lorsqu'il fonctionne dans la gamme de fréquences 5150 à 5350 MHz. / La funzione WLAN per questo dispositivo è limitata all'uso interno solo quando si opera nella gamma di frequenza da 5150 a 5350 MHz. / La función WLAN para este dispositivo está restringida al uso en interiores solo cuando se opera en el rango de frecuencia de 5150 a 5350 MHz. / Функция

WLAN для этого устройства ограничена использованием внутри помещения только при работе в диапазоне частот от 5150 до 5350 МГц.

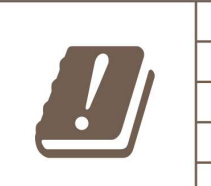

**AT** DK HU LV **SE** 

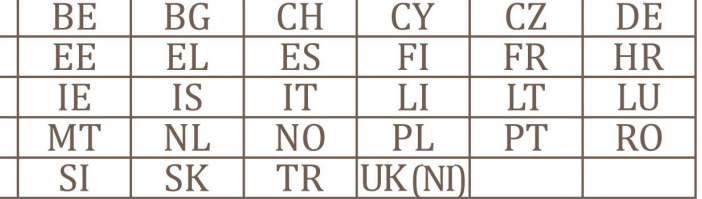

## (EN) Technical Specifications / (DE) Technische Spezifikationen / (FR) Spécifications techniques /(IT) Specifiche tecniche / (ES) Especificaciones técnicas / (RU) Технические характеристики:

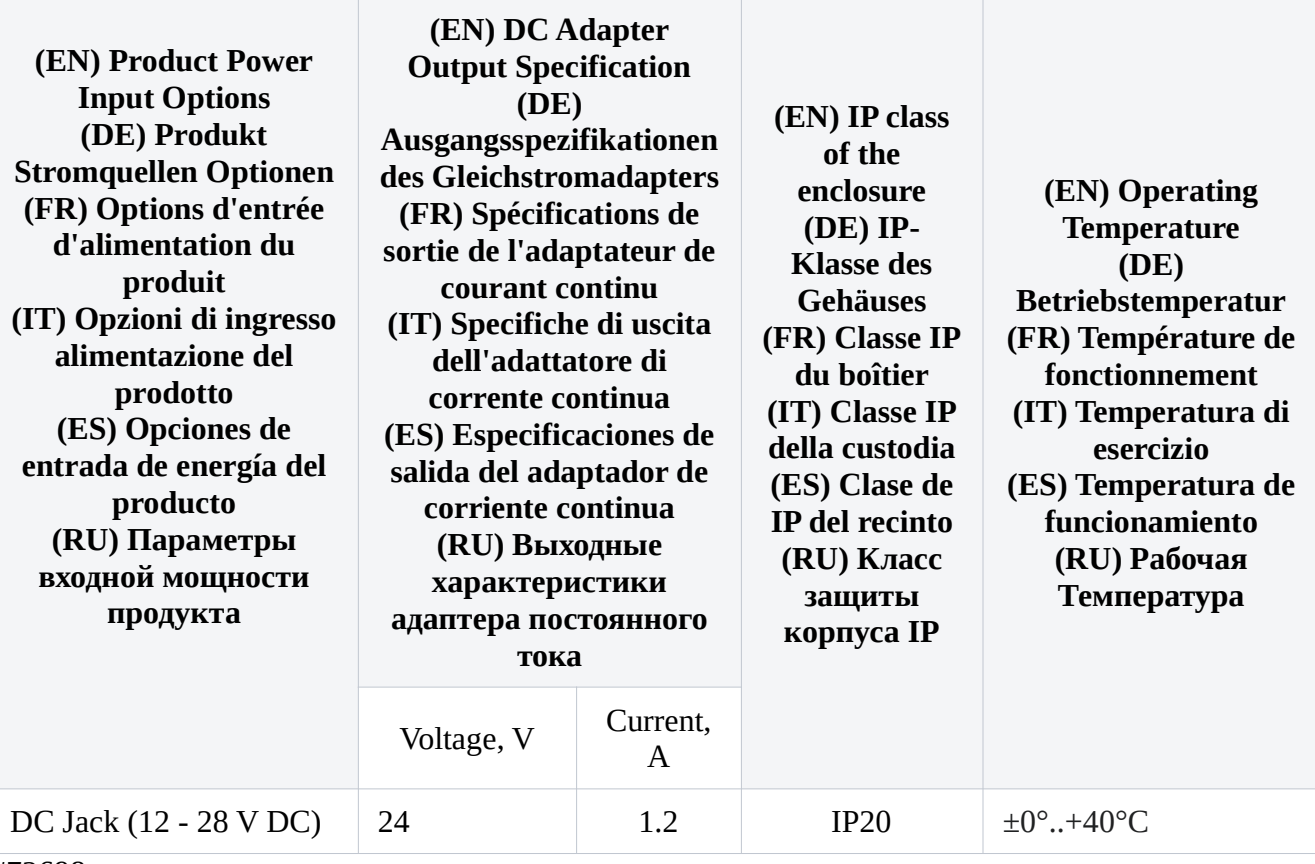

#72698